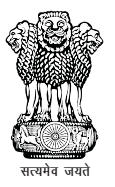

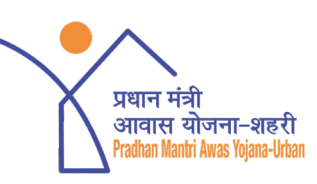

 $\circledcirc$ 

pmayurban

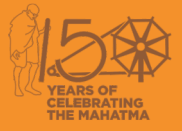

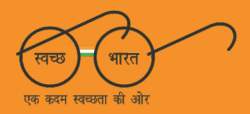

## Pradhan Mantri Awas Yojana (Urban) **Ministry of Housing & Urban Affairs, Government of India**

<sup>44</sup> घर यानि वो जगह जहाँ जीवन जीने लायक सारी सुविधाएं उपलब्ध हों, जिसमें<br>परिवार की खुशियां हों, जिसमें परिवार के<br>हर व्यक्ति के सपने जुड़े हों, प्रधानमंत्री आवास योजना के मूल में यही भाव है।,,

# **User Manual CLSS Awas Portal (CLAP)**

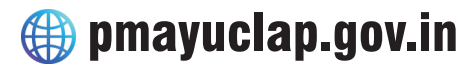

pmay-urban.gov.in

 $\odot$  pmayurban

 $\bigoplus$  mohua.gov.in

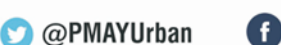

## User Manual **CLSS Awas Portal (CLAP)**

pmayuclap.gov.in

 $\left(\frac{1}{\sqrt{2}}\right)$ 

## **Table of Content**

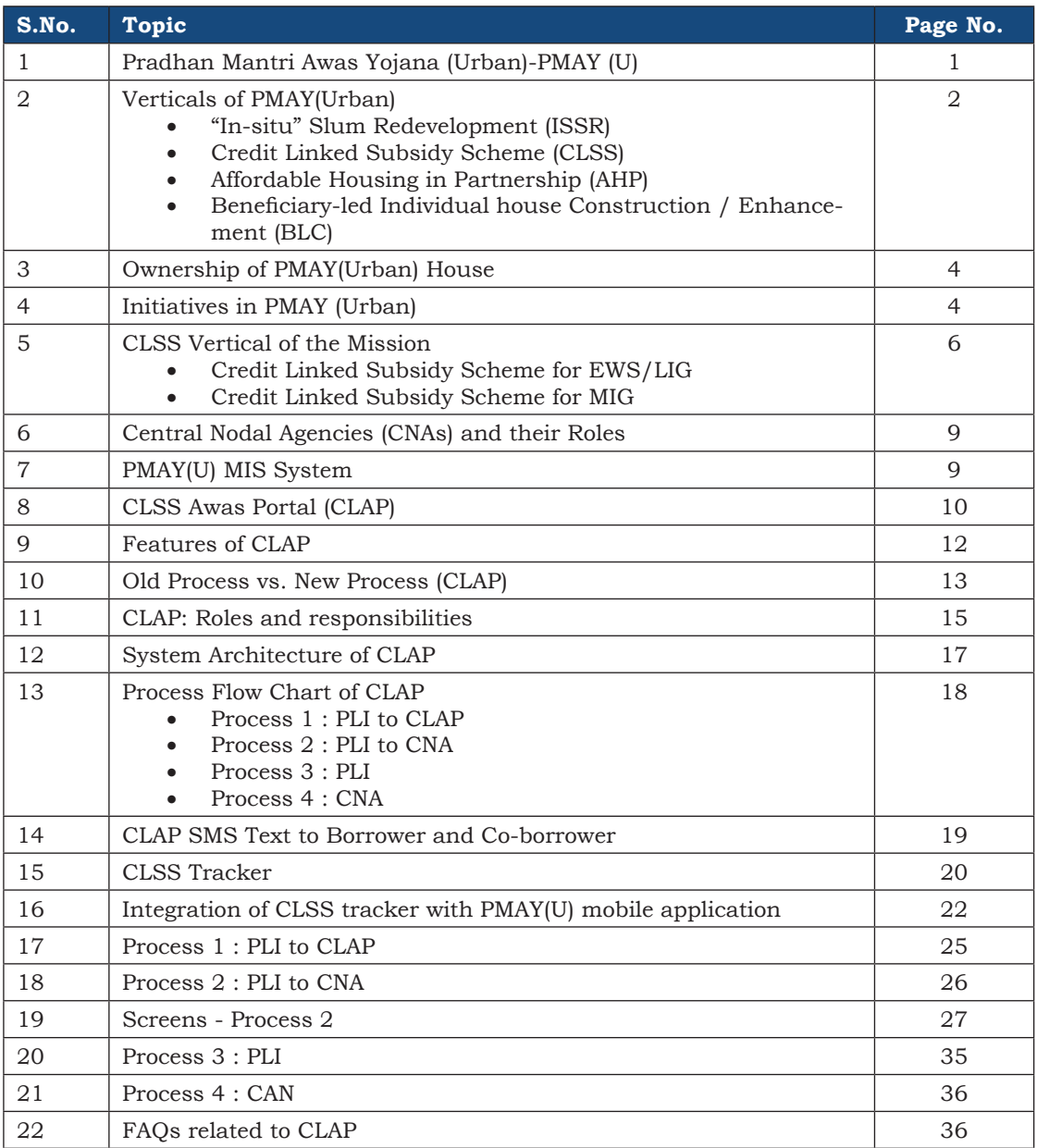

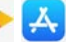

### **Abbreviations**

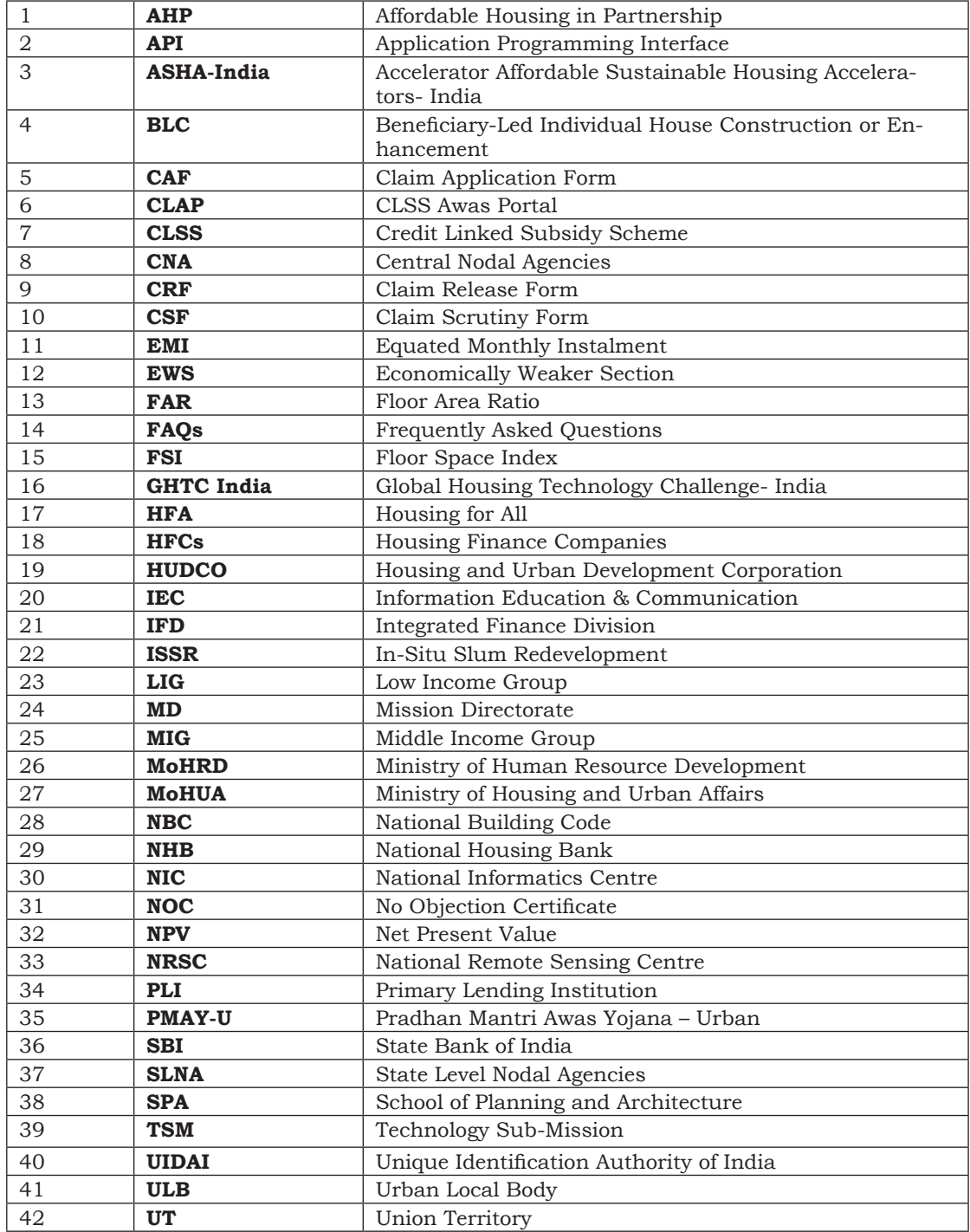

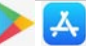

## **Pradhan Mantri Awas Yojana (Urban)-PMAY (U)**

Pradhan Mantri Awas Yojana (Urban) Mission launched **on 25th June 2015** which intends to provide housing for all in urban areas by year 2022. The Mission provides Central Assistance to the implementing agencies through States/Union Territories (UTs) and Central Nodal Agencies (CNAs) for providing houses to all eligible families/ beneficiaries against the validated demand for houses for about 1.12 cr. As per PMAY(U) guidelines, the size of a house for Economically Weaker Section (EWS) could be upto 30 sq. mt. carpet area, however States/UTs have the flexibility to enhance the size of houses in consultation and approval of the Ministry.

In continuation to this Government's efforts towards empowerment of women from EWS and LIG unlike earlier schemes, PMAY (U) has made a mandatory provision for the female head of the family to be the owner or co-owner of the house under this Mission.

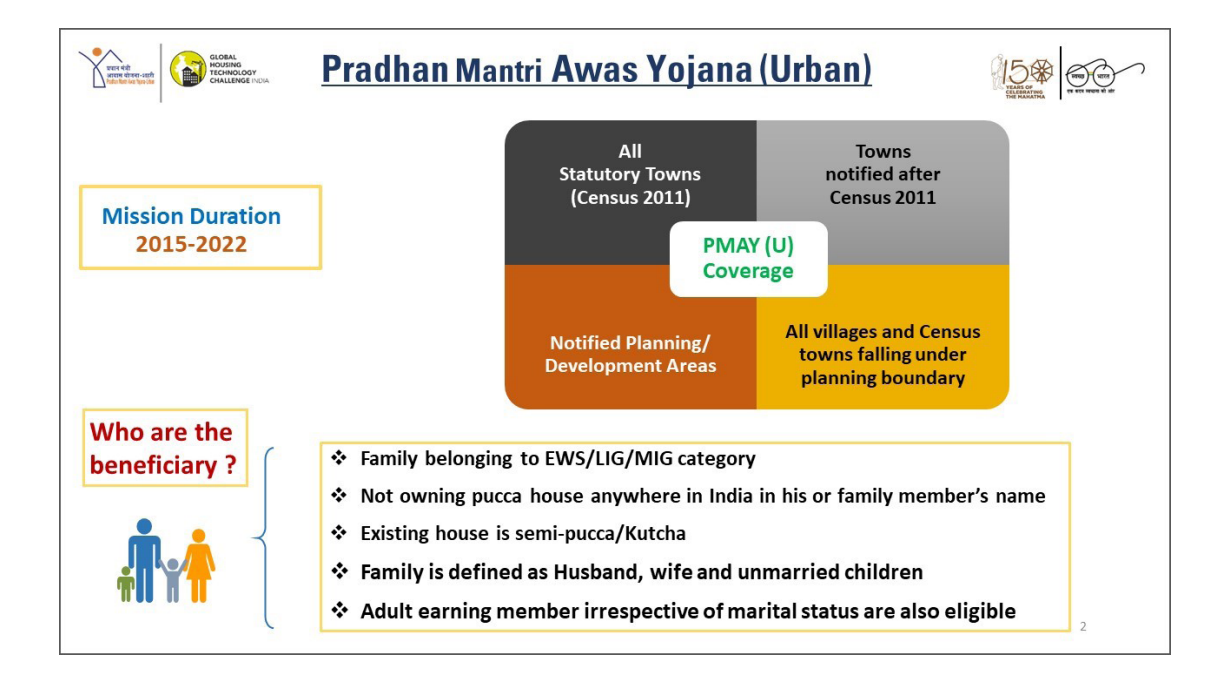

## **Verticals of PMAY (Urban)**

A basket of options is adopted to ensure inclusion of a greater number of people depending on their income, finance and availability of land through following four options.

**"In-situ" Slum Redevelopment (ISSR):** In-situ Slum redevelopment, a Central Assistance of Rs.1 lakh per house is admissible for all houses built for eligible slum dwellers. The ISSR vertical uses 'Land as a Resource' with participation of private developers. This slum rehabilitation grant can be utilised by States/ UTs for any of the slum redevelopment projects. After redevelopment, de-notification of slums by State/ UT Government is recommended under the guidelines.

**Credit Linked Subsidy Scheme (CLSS) :** Interest Subsidy up to Rs.2.67 lakh per house is admissible for beneficiaries of Economically Weaker Section (EWS) [annual household income upto Rs.3 lakh]/ Low Income Group (LIG) [annual household income exceeding Rs.3 lakh and upto Rs.6 lakh], Middle Income Group I (MIG-I) [annual household income exceeding Rs.6 lakh and upto Rs.12 lakh] and Middle Income Group II (MIG-II) [annual household income exceeding Rs.12 lakh and upto Rs.18 lakh] seeking housing loans from Banks, Housing Finance Companies (HFCs) and other such institutions for acquiring/ constructing houses. The interest subsidies of 6.5%, 4% and 3% on loan amounts up to Rs.6 lakh, Rs.9 lakh and Rs.12 lakh are admissible for house with carpet area of up to 60  $\text{m}^2$ , 160  $\text{m}^2$  and 200  $\text{m}^2$  for EWS/LIG, MIG I and MIG II respectively. The scheme for MIG category was initially valid up to  $31^{st}$  March, 2019 which has been now extended up to  $31^{st}$  March, 2020. The benefit for EWS/LIG beneficiaries under CLSS works out to as high as Rs.6 lakh over a loan period of 20 years.

**Affordable Housing in Partnership (AHP) :** Central Assistance of Rs.1.5 lakh per EWS house is provided by Government of India in projects where at least 35% of the houses in the project are for EWS category

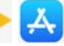

and a single project has at least 250 houses.

**Beneficiary-led Individual house Construction / Enhancements (BLC)** : Under this vertical, Central Assistance of Rs.1.5 lakh per house is available to individual eligible families belonging to EWS categories to either construct new houses or enhance existing houses on their own.

If the beneficiary has a pucca house with carpet area of up to 21 sq. mt. area or a semi-pucca house, lacking in one of the facilities- i.e. room, kitchen, toilet, bath or a combination of these, may be taken up under BLC-Enhancement subject to ULB/State ensuring structural safety of the house and adherence to following conditions:

- The total carpet area after enhancement must not be less than 21  $m<sup>2</sup>$  and must not be more than 30 m<sup>2</sup>.
- Enhancement shall mean addition of minimum carpet area of  $9 \text{ m}^2$ to the existing house with pucca construction of at least one habitable room or room with kitchen and/or bathroom and/or toilet conforming to NBC norms.

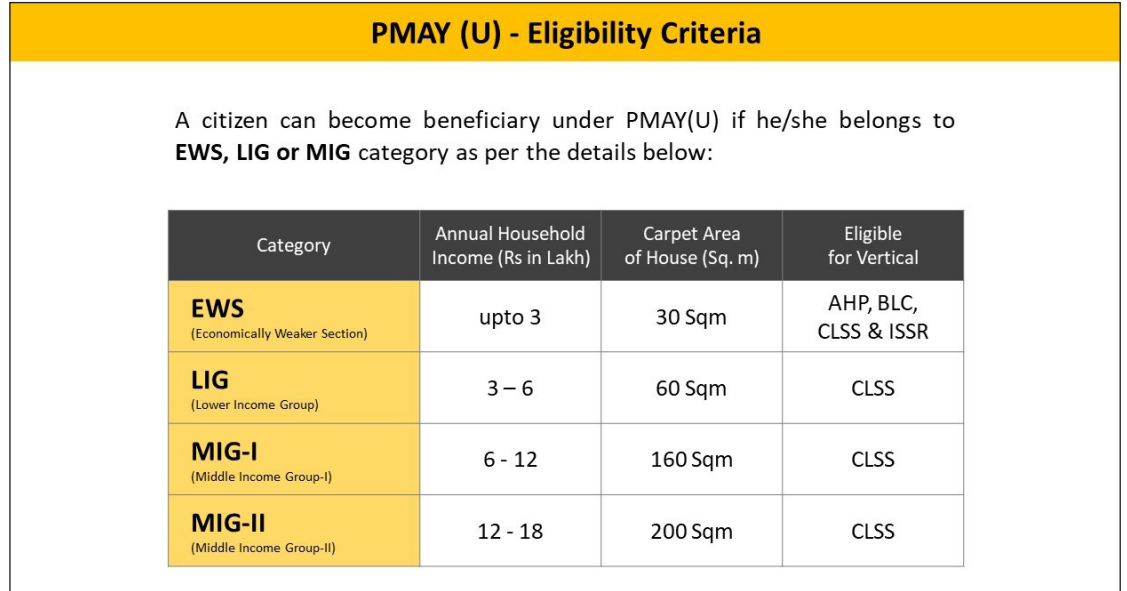

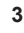

## **Ownership of PMAY (Urban) House**

For ownership, it is provisioned that house is to be allotted in the name of adult female member or in joint name and all houses to have toilet facility, drinking water and power supply. Preference is given to persons with disabilities, ST/ SC/ OBCs, minorities and transgenders.

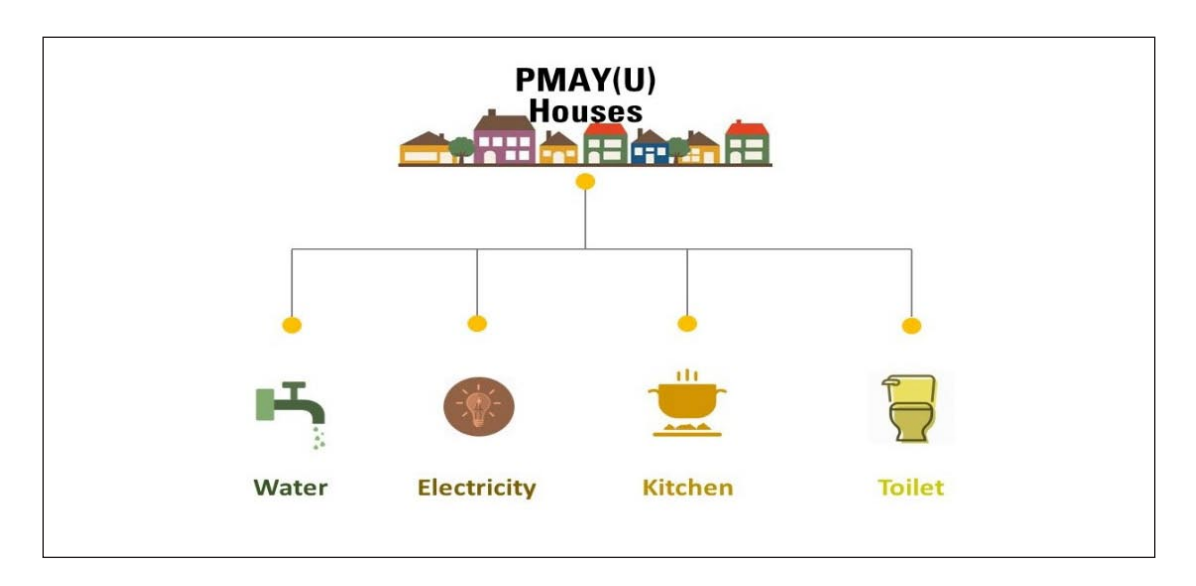

## **Initiatives in PMAY (Urban)**

**Within an ambit of PMAY (U), a Technology Sub-Mission (TSM)** under the Mission has been set up to facilitate adoption of modern, innovative and green technologies and building material for faster and quality construction of houses. Technology Sub-Mission also facilitates preparation and adoption of layout designs and building plans suitable for various geo-climatic zones. It will also assist States/Cities in deploying disaster resistant and environment friendly technologies.

MoHUA launched a **Global Housing Technology Challenge- India (GHTC-India)** https://ghtc-india.gov.in/ to get the best globally available construction technologies through a challenge process and to en-

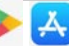

CLSS Awas Portal (CLAP): User Manual

able paradigm shift in the housing construction sector. Hon'ble Prime Minister of India inaugurated the Construction Technology India- 2019, an Expo-cum-Conference which was organized on 2-3 March 2019 in New Delhi. 60 Exhibitors with 54 proven technologies from 25 countries showcased their technologies in the Expo. Prime Minister declared the year 2019-20 as the 'Construction Technology Year'. During the Expo, Hon'ble Prime Minister released the 3rd edition of Vulnerability Atlas of India. E-courses on disaster preparedness, mitigation and have been launched in association with SPA, Delhi to handhold, create awareness and educate stake holders.

**6 Light House Projects in different regions (Gujarat, Jharkhand, Madhya Pradesh, Tamil Nadu, Tripura & Uttar Pradesh)** will be constructed using different innovative technologies identified through GHTC-India. These projects will serve as live laboratories for different aspects of transfer of technologies to field application, such as planning, design, production of components, construction practices, testing etc.

**72 Potential Future technologies (domestic)** have been identified through the challenge which will be shortlisted for providing support Under Accelerator Affordable Sustainable Housing Accelerators - India (ASHA-India).

Under **ASHA-India** initiative, incubation and acceleration support will be provided to potential future technologies that are not yet market ready (pre-prototype applicants) or to the technologies that are market ready (post prototype applicants) respectively. The ASHA-India Centres will also help in developing design guidelines, construction manuals and other necessary guidelines, relevant for effective use of such technologies in the region. ASHA-India Centres will be set up at five host institutions namely:

- 1. Indian Institute of Technology, Bombay
- 2. Indian Institute of Technology, Kharagpur

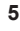

- 3. Indian Institute of Technology, Madras
- 4. Indian Institute of Technology, Roorkee
- 5. Council of Scientific and Industrial Research- North East Institute of Science and Technology (CSIR-NEIST), Jorhat, Assam in collaboration with CSIR-CBRI, Roorkee

New, Affordable, Validated, Research Innovation Technologies for Indian Housing (NAVARITIH), a Certificate Course on Alternate Technologies is also to be launched by MoHUA in collaboration with School of Planning and Architecture (SPA), Delhi and Building Material and Technology Promotion Council (BMTPC).

## **CLSS Vertical of the Mission**

In order to expand institutional credit flow to the housing needs of urban poor, the Mission, is implementing credit linked subsidy scheme as a demand side intervention.

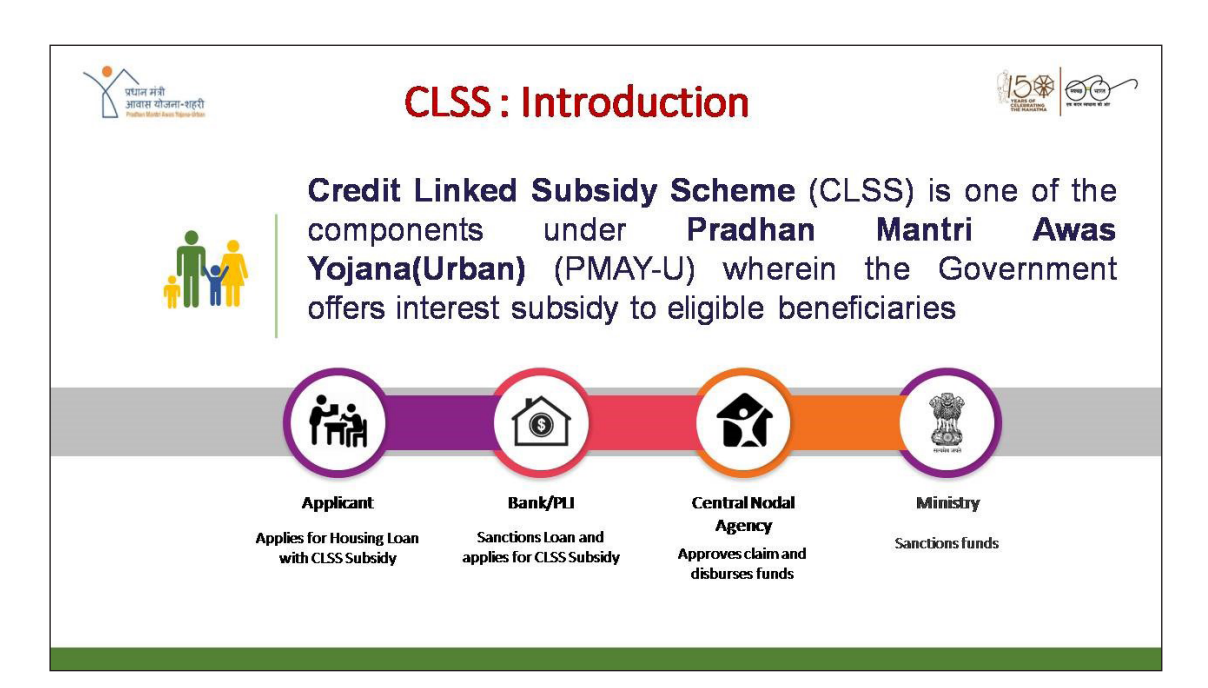

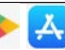

#### **CLSS for EWS/LIG and MIG segment**

#### **CLSS Scheme Details :**

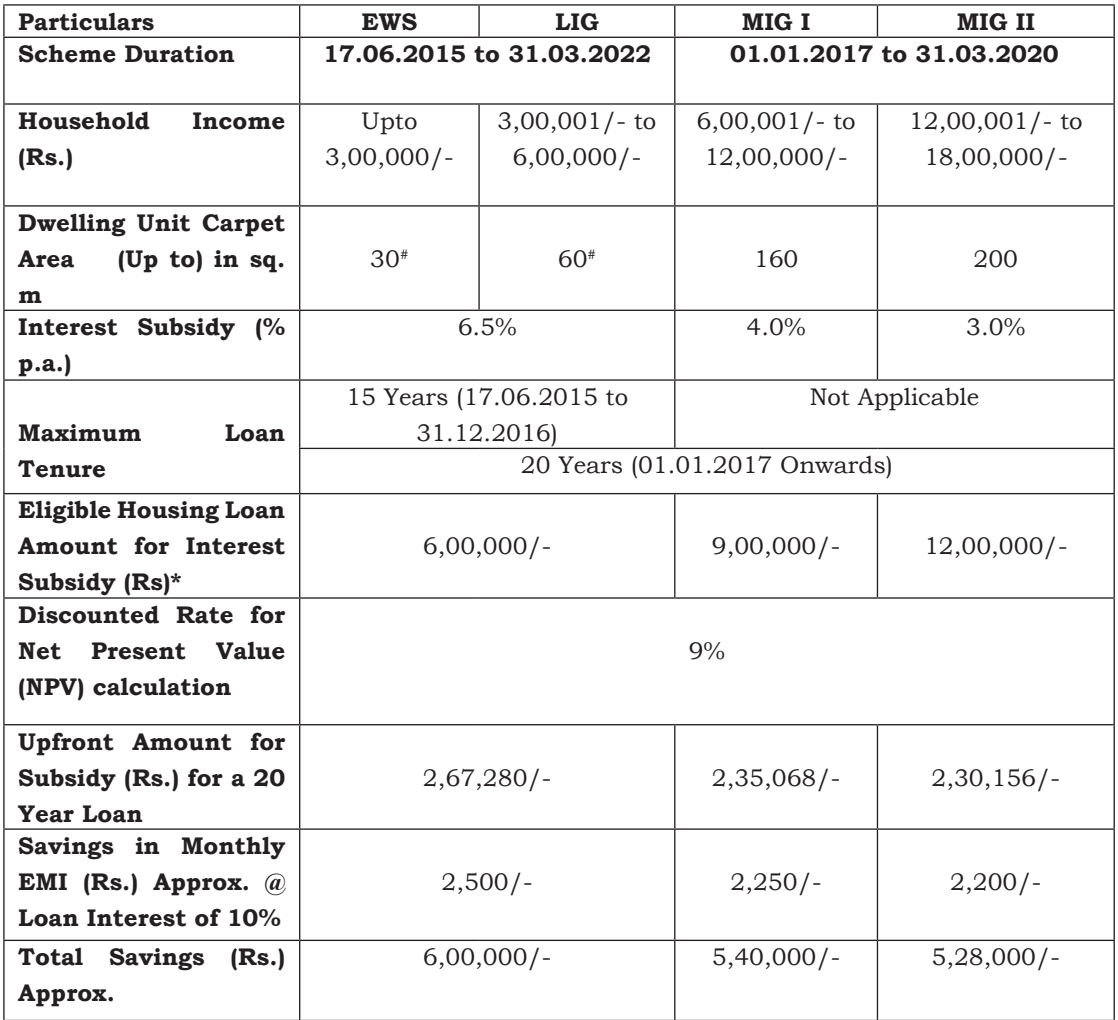

Interest subsidy is credited upfront to the loan accounts of beneficiaries through Primary Lending Institutions resulting in reduced effective housing loan and Equated Monthly Instalment (EMI). Net Present Value (NPV) of the interest subsidy is calculated at a discount rate of 9%.

*# The beneficiary, at his/her discretion, can build a house of larger area but interest subvention would be limited to first Rs. 6 lakh only.* 

*\* Loans beyond this limit will not get interest subvention.*

**7**

## **Credit Linked Subsidy Scheme for EWS/LIG**

Beneficiaries of Economically Weaker section (EWS) and Low Income Group (LIG) seeking housing loans from Banks, Housing Finance Companies and other such institutions are eligible for an interest subsidy at the rate of 6.5% for tenure of 20 years or during tenure of loan whichever is lower.

The credit linked subsidy is available only for loan amounts upto Rs.6 lakh and additional loans beyond Rs.6 lakh, if any, will be at non-subsidized rate. Credit linked subsidy is available for housing loans availed for new construction and addition of rooms, kitchen, toilet etc. to existing dwellings as incremental housing. The carpet area of houses being constructed under this vertical of the Mission should be upto  $30 \text{ m}^2$  and 60 m2 for EWS and LIG respectively to avail of this credit linked subsidy. The beneficiary, at his/her discretion, can build a house of larger area but interest subvention would be limited to first Rs.6 lakh only.

### **Credit Linked Subsidy Scheme for MIG**

The CLSS for MIG covers two income segments in the MIG viz. Rs.6,00,001 to Rs.12,00,000 (MIG-I) and Rs.12,00,001 to Rs.18,00,000 (MIG-II) per annum. In MIG-I, interest subsidy of 4% has been provided for loan amounts upto Rs.9 lakh while in MIG-II, interest subsidy of 3% has been provided for loan amounts upto Rs.12 lakh. The interest subsidy is calculated at 9% NPV over a maximum loan tenure of 20 years or the actual tenure, whichever is lower. Housing loans above Rs.9 lakh and Rs.12 lakh will be at a non-subsidized rates. CLSS for MIG will support acquisition/ construction of house (including re-purchase) of 160  $m<sup>2</sup>$ for MIG-I and  $200 \text{ m}^2$  carpet area for MIG-II as per income eligibility.

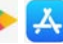

CLSS Awas Portal (CLAP): User Manual

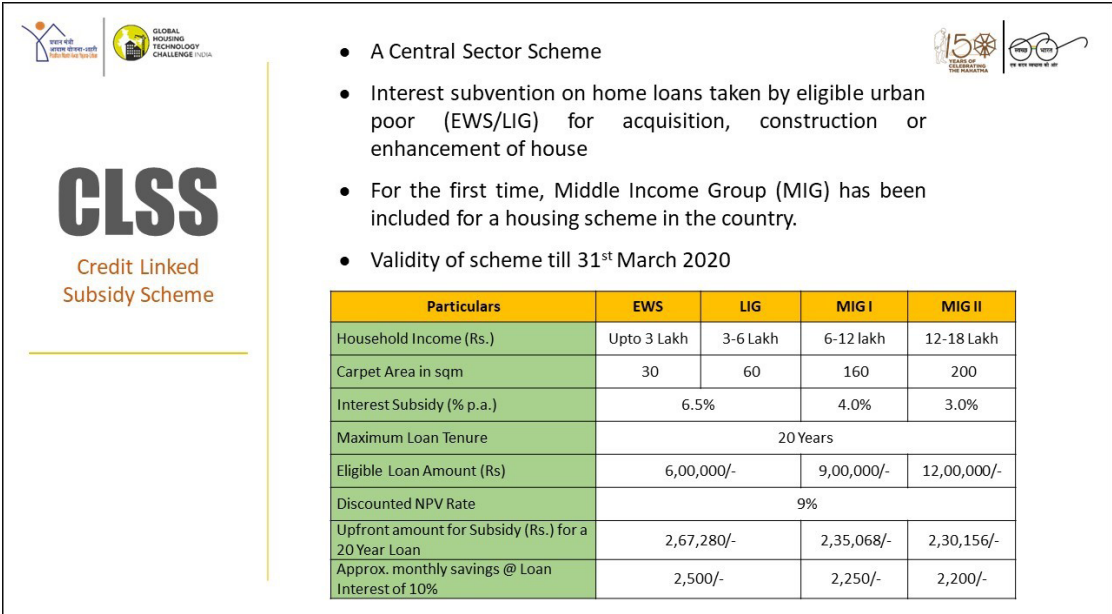

## **Central Nodal Agencies and their Roles**

MoHUA, has identified Housing and Urban Development Corporation (HUDCO), National Housing Bank (NHB) and State Bank of India (SBI) as Central Nodal Agencies (CNAs) to channelize the loan amount subsidy to the Primary Lending Institutions (PLIs) and for monitoring the progress of CLSS vertical. MoHUA may notify other institutions as CNA in future.

## **PMAY (Urban) MIS System**

A comprehensive robust PMAY (U) MIS system is in place that helps all stakeholders to seamlessly manage information pertaining to physical and financial progress. The MIS allows submitting online demand survey with tracking facility and helps in maintenance of various records through digitisation such as Survey, Project information, Beneficiary details, funds utilisation etc. The MIS is equipped with Geotagging features and integrated with BHUVAN Portal of National Remote Sensing Centre (NRSC) and BHARAT MAP of National Informatics Centre (NIC)

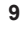

for monitoring the progress of construction of houses under the BLC, ISSR/ AHP respectively. The MIS is utilising services from UIDAI servers for 'on the fly' demographic authentication of Aadhaar of beneficiaries. The MIS has also been integrated with PMAY (U) Mobile App, UMANG Mobile App, NITI Aayog Dashboard and DBT Bharat Portal for sharing of Mission critical information with different stakeholders.

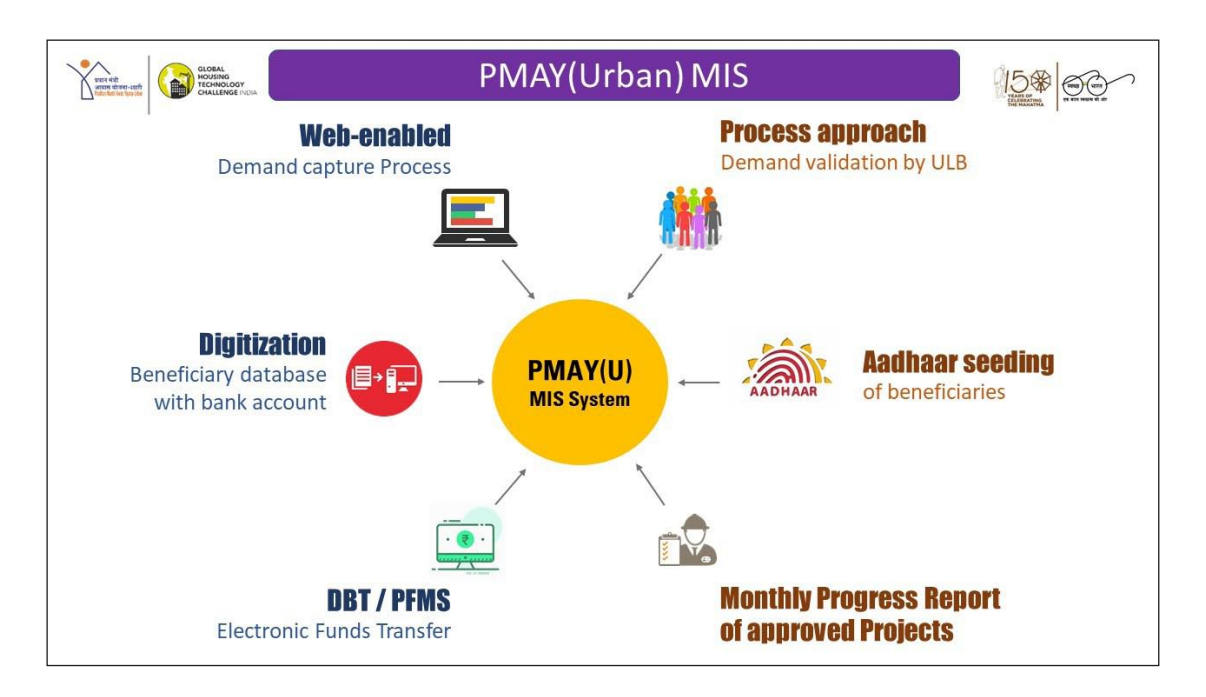

## **CLSS Awas Portal (CLAP)**

**CLSS Awas Portal (CLAP)** has been designed, developed and implemented by the Ministry of Housing and Urban Affairs, Government of India, in collaboration with National Informatics Center (NIC) and Central Nodal Agencies (CNAs) to provide a **transparent and robust real time web-based monitoring system for CLSS beneficiaries.** 

The potential beneficiary can also track his/her application status through a **CLSS tracker** which is developed as a CLSS feature of CLAP.

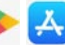

CLSS Awas Portal (CLAP): User Manual

CLAP software works in tandem on a **real time basis with the UIDAI, CNAs, PLIs and PMAY(U) MIS system for Aadhaar validation and de-duplication** with other verticals of PMAY (U).

**Dashboard and reports** have also been introduced in CLAP software to monitor the progress of CLSS vertical for various stakeholders.

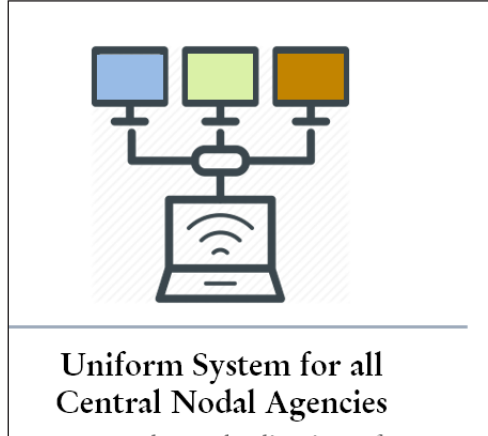

Increased Standardization of Processes

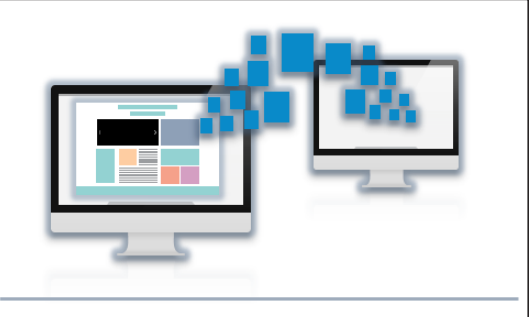

#### Real Time Integration amongst all Stakeholders

- Decreases Effort for banks
- Faster Processing of Subsidies

**SMS Alerts** at every stage starting from generation of Application ID up to credit of subsidy amount into his/her home loan account will be sent **to each borrower and co-borrower**.

## **Features of CLAP Portal**

- 1. Transparent mechanism.
- 2. Aadhaar demographic verification of borrower, co-borrower and spouse at the time of receiving application at PLI.
- 3. De-duplication of borrower, co-borrower and spouse with the beneficiaries of other three verticals of PMAY (U).
- 4. Generation of unique number i.e. Application ID for each application.
- 5. Alerts through SMS to borrower and co-borrower regarding CLSS subsidy.
- 6. Individuals will not have to go to banks to check the status of their application for CLSS subsidy.
- 7. Individual processing of records avoiding clubbing and delay in payments.
- 8. Tracking of status through CLSS Tracking.
- 9. Generation of Beneficiary ID to borrower.
- 10. Real time integration with UIDAI, PMAY (U) MIS, Central Nodal Agency and PLIs servers.
- 11. Online subsidy calculator.
- 12. FAQs on CLSS and CLAP, eligibility and process to apply, etc.
- 13. Integration with CPGRAMS and other grievance redressal portals.

## **CLSS TRACKER**

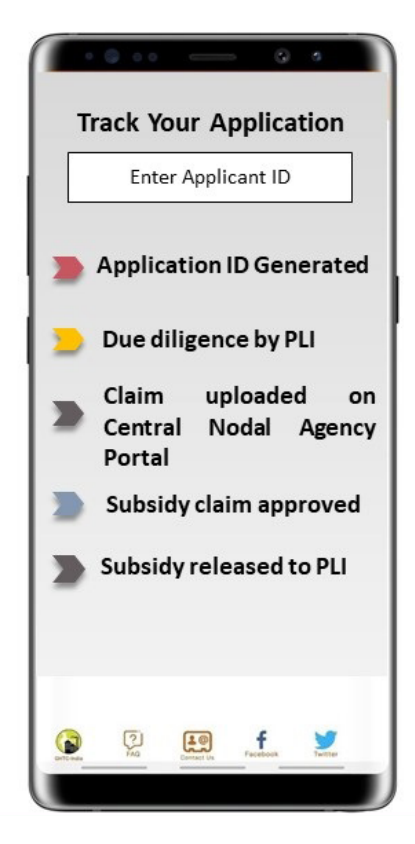

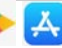

票据

### **Old Process vs. New Process (CLAP)**

The table below displays the major enhancements incorporated in CLAP application with comparison to old process in existing CLSS application.

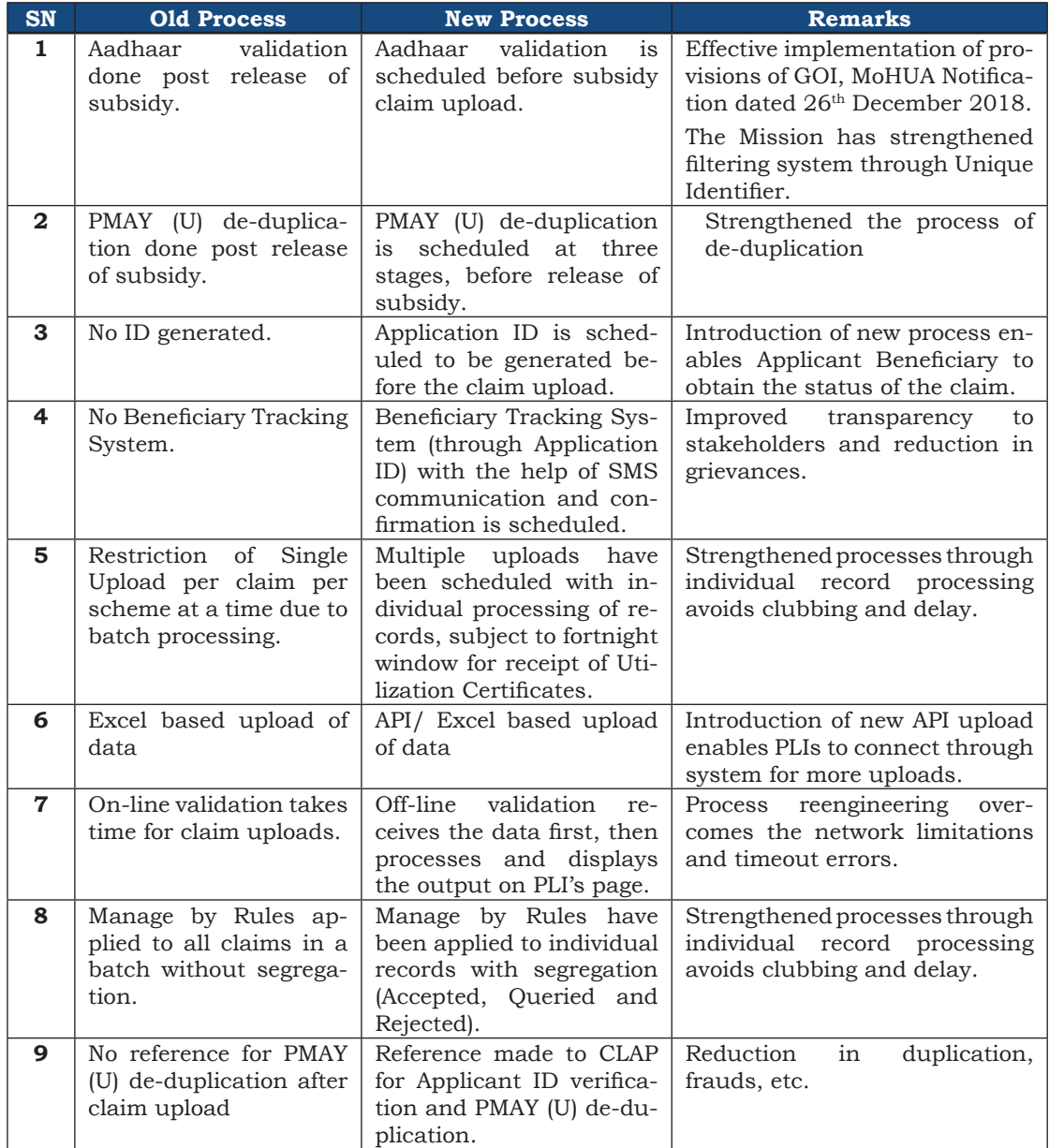

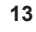

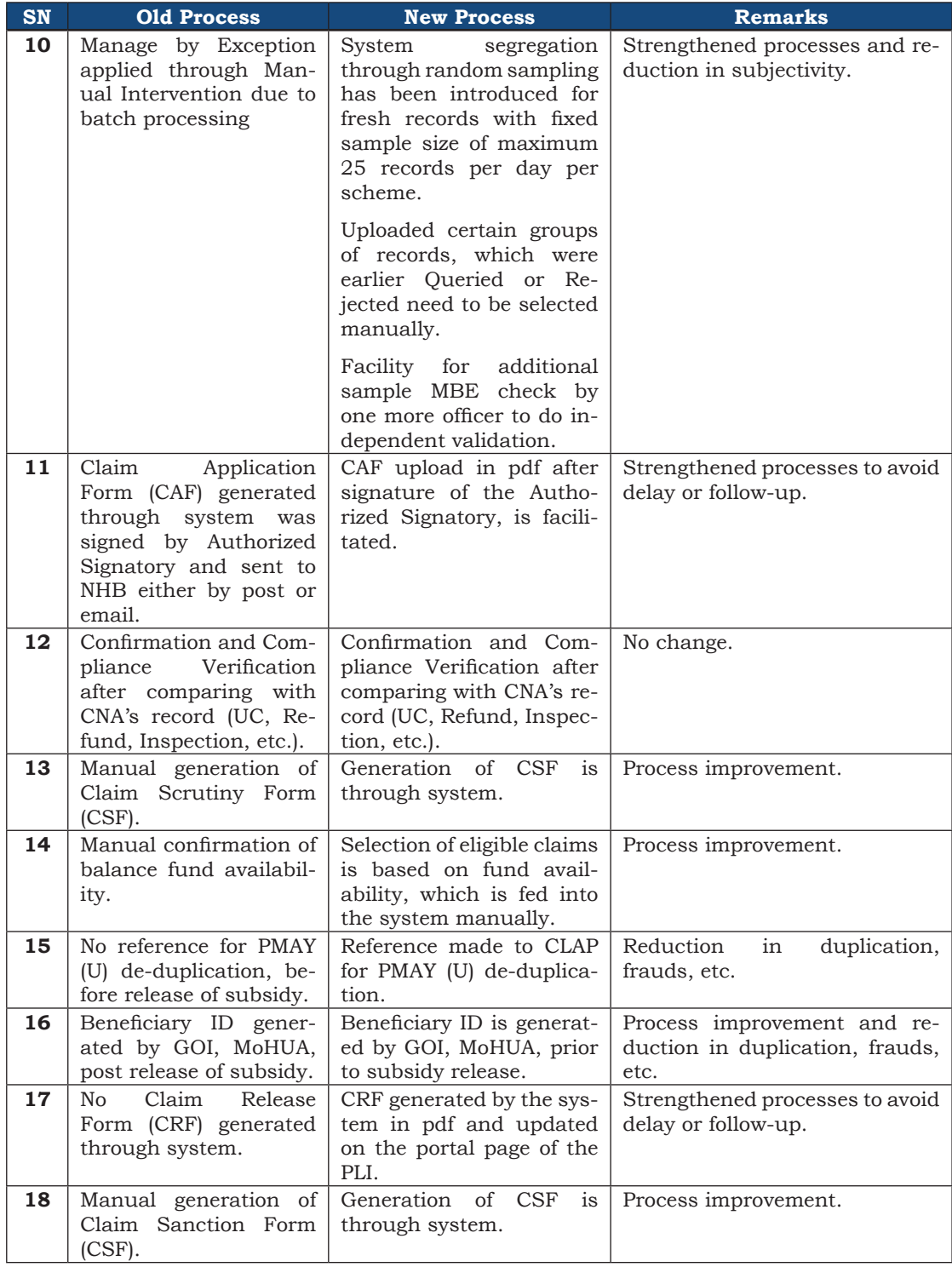

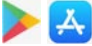

 $\sqrt{\frac{1}{2}}$ 

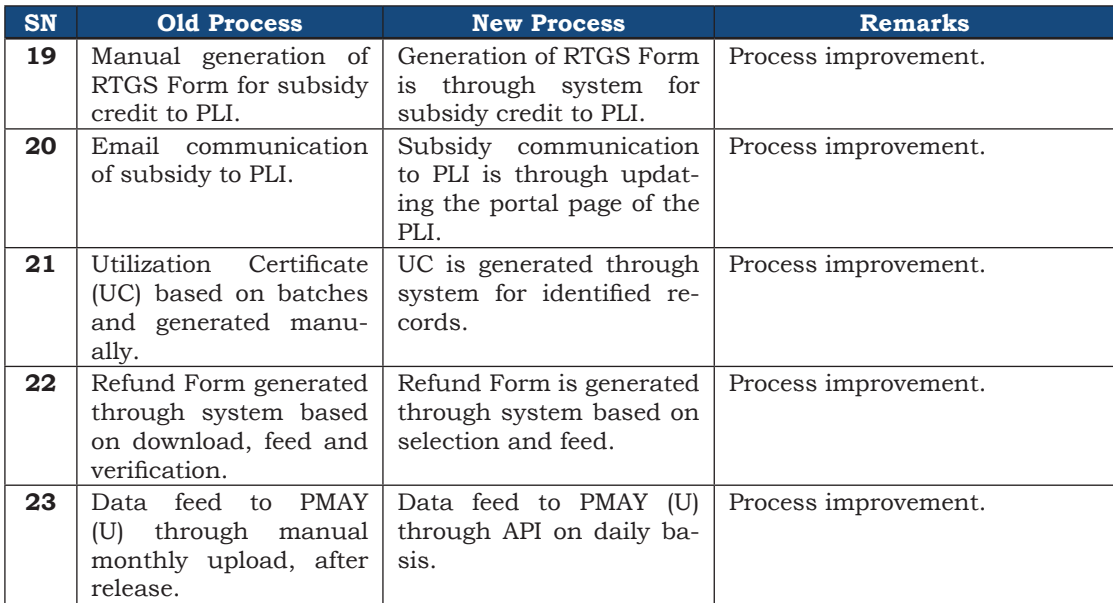

## **CLAP: Roles and responsibilities**

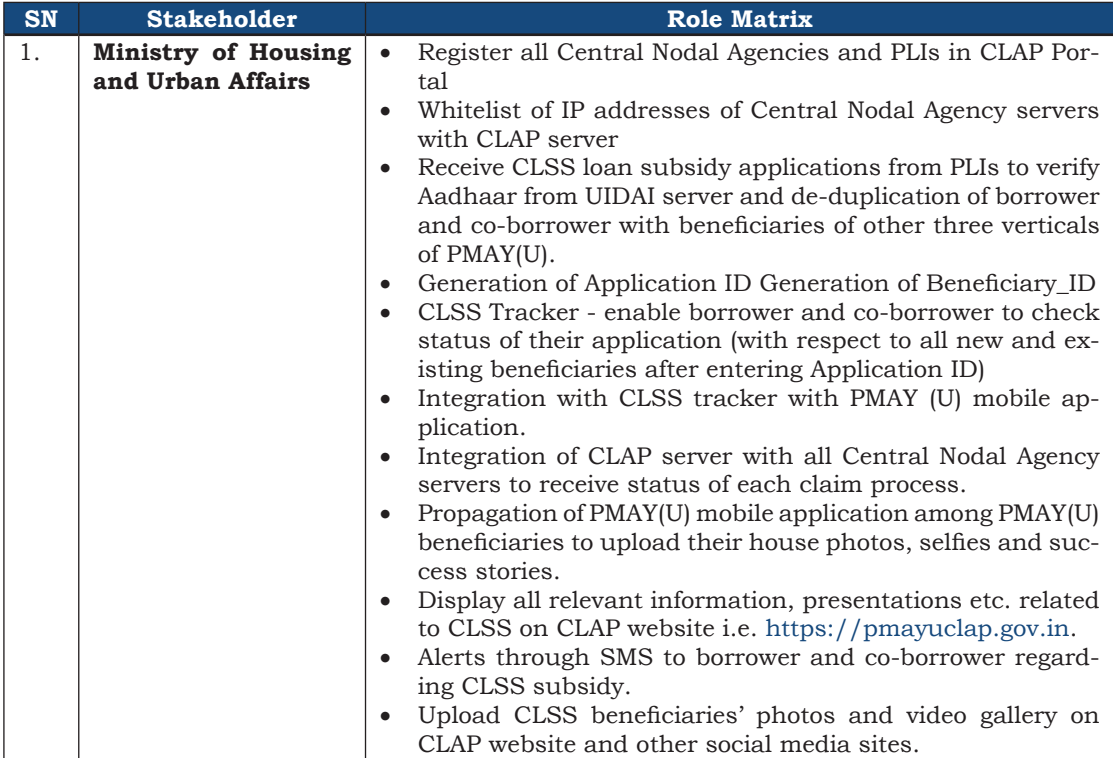

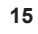

ᄾ

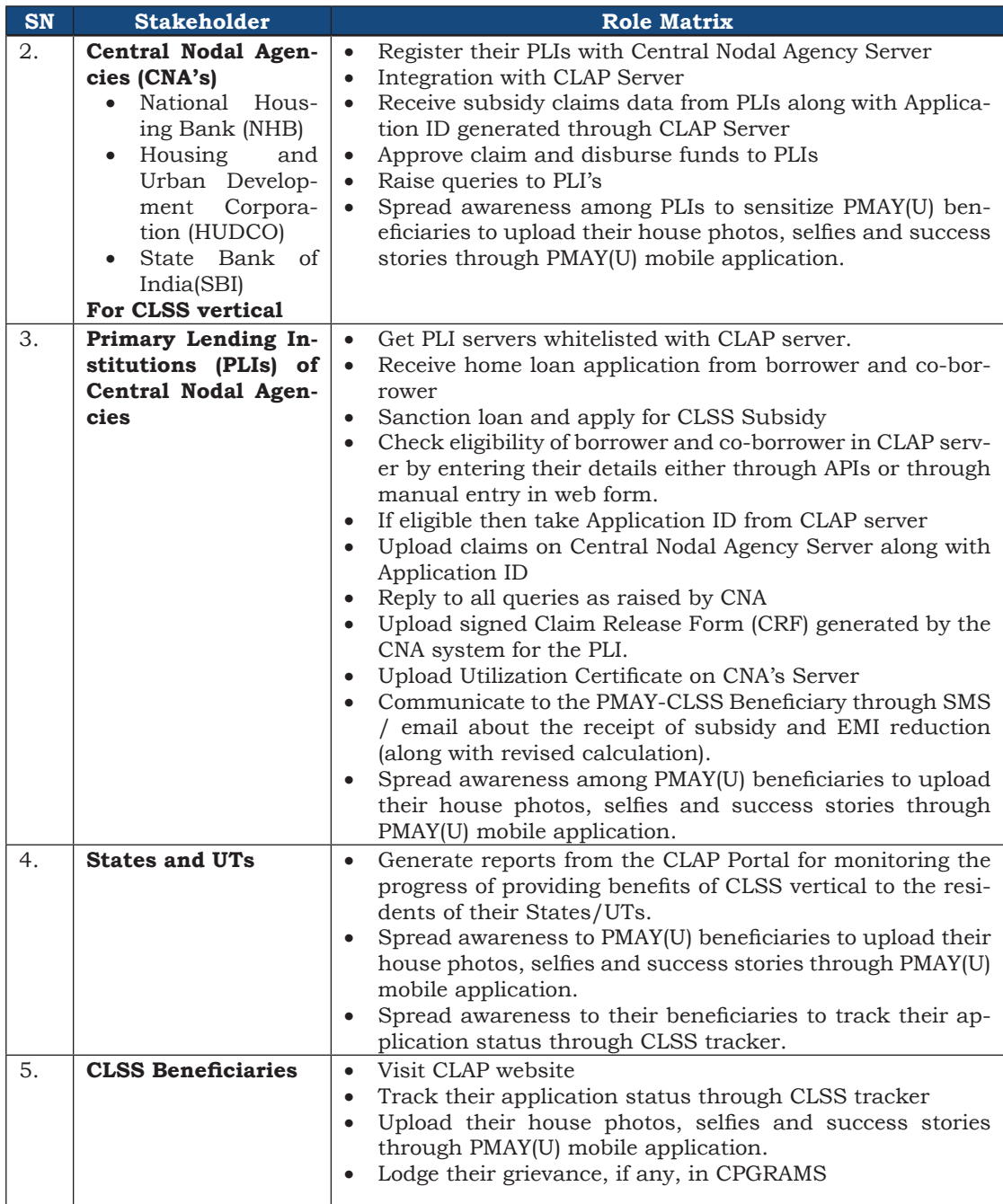

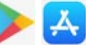

CLSS Awas Portal (CLAP): User Manual

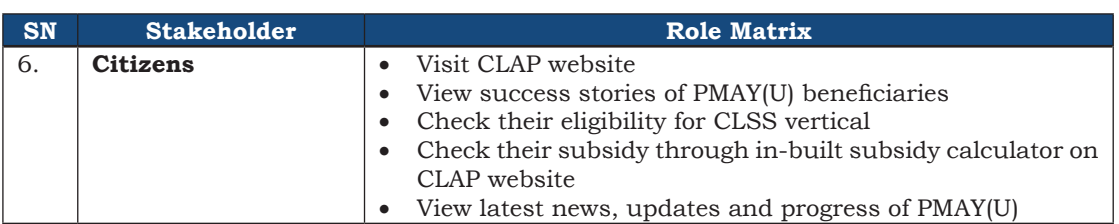

#### **System Architecture of CLAP**

CLSS Awas Portal (CLAP) server has been integrated with 6 servers as mentioned below, this includes Process 1 to Process 4, i.e. CLAP website, CLSS tracker, (mention the other processes as well) etc:

- 1. UIDAI Server
- 2. PMAY(U) MIS Server
- 3. PLIs Server
- 4. NHB Server
- 5. HUDCO Server
- 6. SBI Server

User/stakeholders can access CLAP Portal with the URL https://pmayuclap.gov.in. The MoHUA has given user-id and passwords to all concerned stakeholders Like Central Nodal Agencies (CNAs), Primary Lending Institutions (PLIs), States/UTs in order to generate reports and perform tasks per their role matrix as mentioned above in para *CLAP:* 

*Roles and Responsibilities.*

**CLSS Tracker** has been designed, developed and implemented on home page of CLAP Portal for borrower and co-borrower to track their application status. Existing beneficiaries of CLSS vertical can also view their status. This

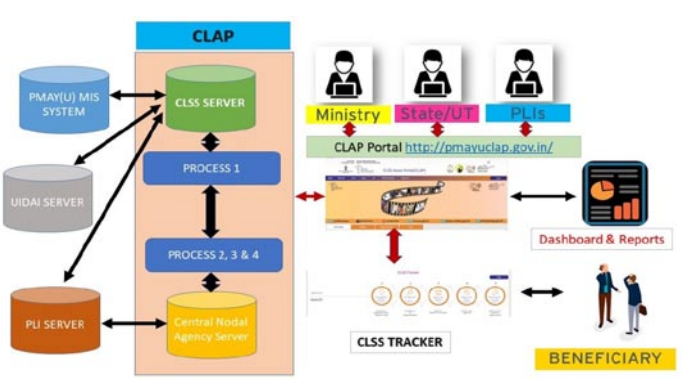

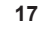

CLSS tracker will be able to display details of all disbursement (if there is a case of multiple disbursements).

## **Process Flow Chart of CLAP**

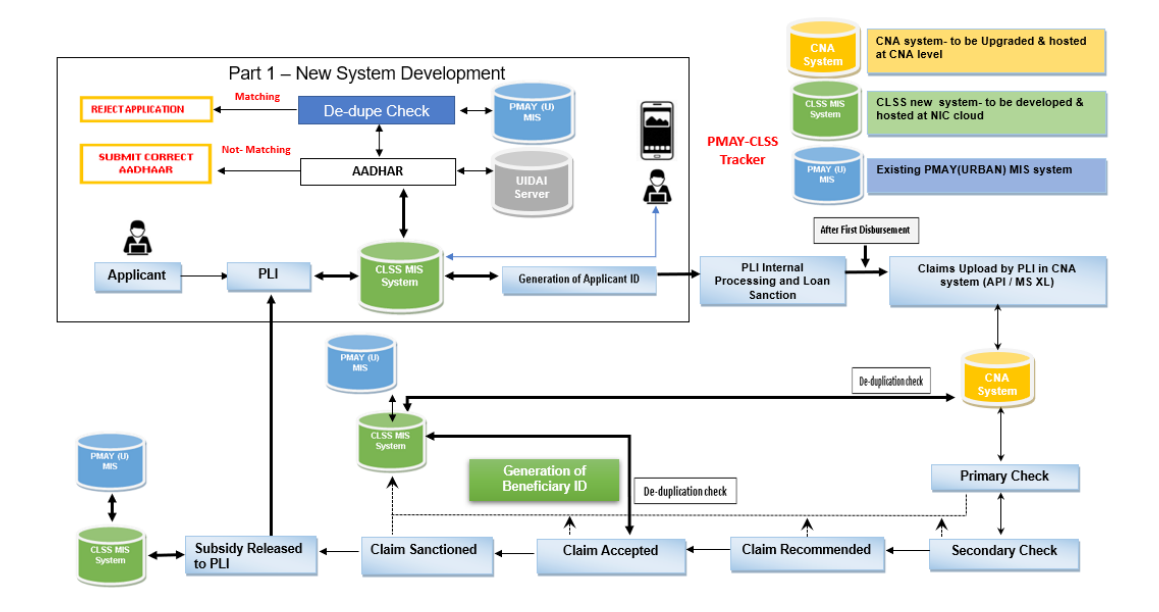

CLAP application comprises of four Processes starting from eligibility/ verification of borrower, co-borrower and spouse to crediting of CLSS subsidy amount in home loan account of borrower. Detailed processes matrix along with concerned stakeholders and their server are as below:

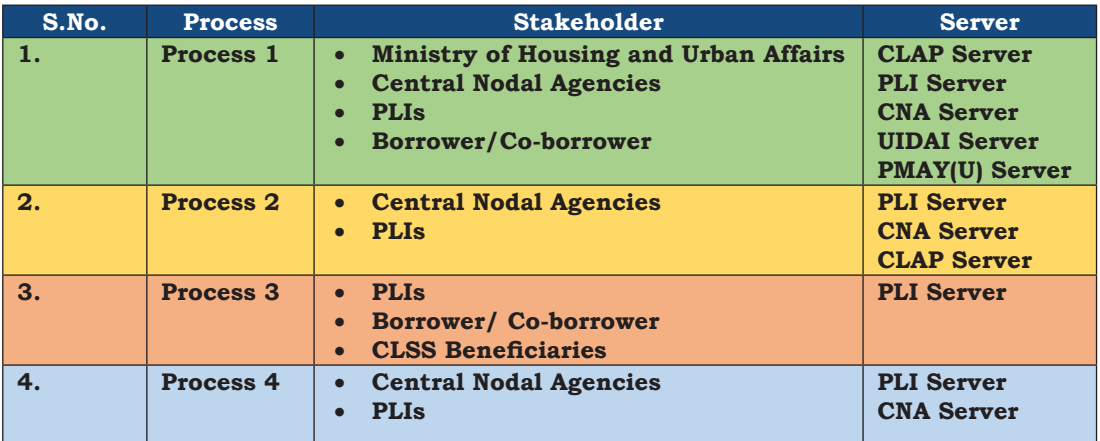

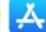

#### **CLAP SMS Text to Borrower and Co-borrower**

#### *Individual will not have to go to banks to the check the status of their application for CLSS subsidy*

CLAP software will send status of application of CLSS interest subsidy to both borrower and co-borrower on their mobile number as registered in CLAP portal by PLIs. There are 5 application stages, where CLAP application with send SMS alerts. SMS stages and text are mentioned below :

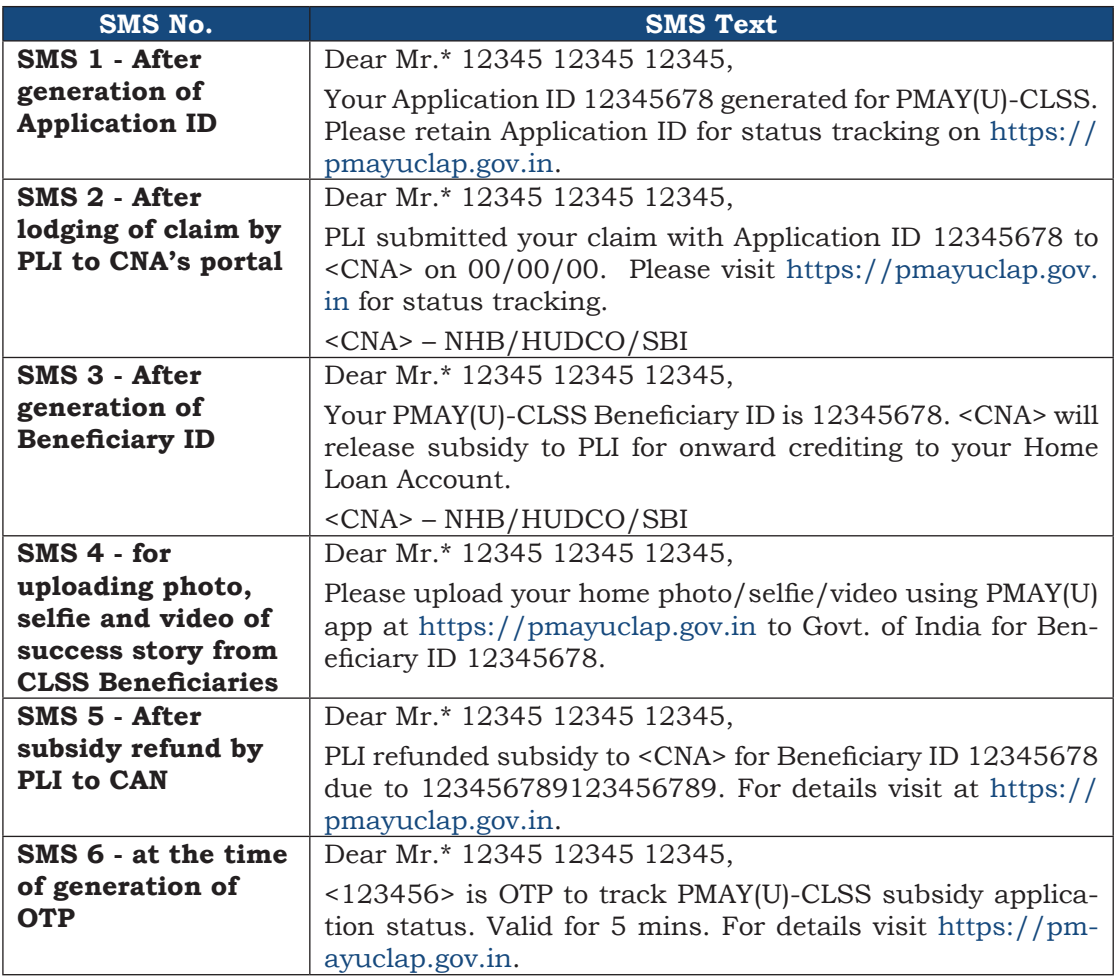

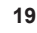

## **CLSS Tracker**

CLSS tracker has been designed, developed and implemented for its CLSS borrower /co-borrower to track their application status for CLSS interest subsidy. *Individuals will not have to run to banks to check the status of their application for CLSS subsidy.* There are 5 stages which have been incorporated in CLSS tracker as mentioned below.

- **1. Application ID generated**
- **2. Due diligence by PLI**
- **3. Claim uploaded on Central Nodal Agency Portal**
- **4. Subsidy claim approved**
- **5. Subsidy released to PLI**

Application ID is the unique id [**C<followed by 11-digit sequential number>** which is required to track application status on CLSS tracker. Application ID is the ID which will be generated through CLAP software only after following activities: -

- 1. Successful verification of Aadhaar details of borrower, co-borrower and spouse from UIDAI.
- 2. De-duplication with the beneficiaries of other three verticals of PMAY(U) Mission i.e. from BLC, AHP and ISSR which have been digitized in PMAY(U) MIS along with their Aadhaar seeding.

**Borrower and co-borrower will receive** Application ID through SMS alert from CLAP Portal on their mobile number as registered in CLAP portal by PLI. If any borrower/ co-borrower forget their Application ID then they can contact their PLI and can get Application ID.

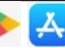

#### **How PLI will get Application ID from CLAP software:**

- If PLI enters Process 1 data in CLAP software through API via their whitelisted server, then CLAP application will generate an Application ID in 24 hours. In this case PLI will take Application ID after calling get-status API from their server.
- If PLI enters Process 1 data in CLAP software through manual entry in web form through authorized user name and password, then CLAP application will generate an Application ID in 24 hours.

CLSS tracker will also display details of all disbursements (in case of multiple disbursements) like date of disbursement and subsidy amount. If CNA raises any query to PLI for clarification, then CLSS Tracker will also display the same information which will help borrower/co-borrower to know the pendency of their application stakeholder-wise.

#### **How to track Application in CLSS tracker:**

- 1. Borrower/ co-borrower will visit CLAP Portal i.e. https://pmayuclap.gov.in/.
- 2. At Home Page, there is CLSS tracker, where borrower/ co-borrower will enter Application ID as received through SMS from CLAP.
- 3. On entering of valid Application ID, system will send an OTP code on mobile numbers of borrower and co-borrower as registered in CLAP Portal during Process 1 through PLIs.
- 4. On entering valid OTP code, system will display stages of beneficiary's application. System will display all passed stages with green color and in process stage with blue color.
- 5. If borrower/co-borrower are existing CLSS beneficiaries who have received subsidy amount in multiple disbursements, then CLSS tracker will display details of all past disbursements i.e. dates of disbursement and subsidy amounts.

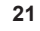

## **Integration of CLSS tracker in PMAY(U) mobile application:**

MoHUA has launched PMAY (U) mobile application on 14<sup>th</sup> Feb 2019 which allows beneficiaries of PMAY(U): (1)to capture and upload 02 high resolution photographs of completed houses along with their families; (2) to capture and upload 02 selfies of beneficiary, (3) to upload 1 video clip (30-60 seconds) where beneficiaries can share their stories of owning a house under PMAY (U).

These stories would be emotional recount of experiences such as increased self-esteem, sense of pride and dignity, improved social status, safety and security for the family, protected environment for the girl child and children's education among others. The mobile application is available on Google Play Store and App Store.

#### **Google Play Store Link for PMAY (U) Mobile Application**

https://play.google.com/store/apps/details?id=com.pmay. app\_s&hl=en

#### **App Store**

https://itunes.apple.com/in/app/pmay-urban/id1454478722?mt=8

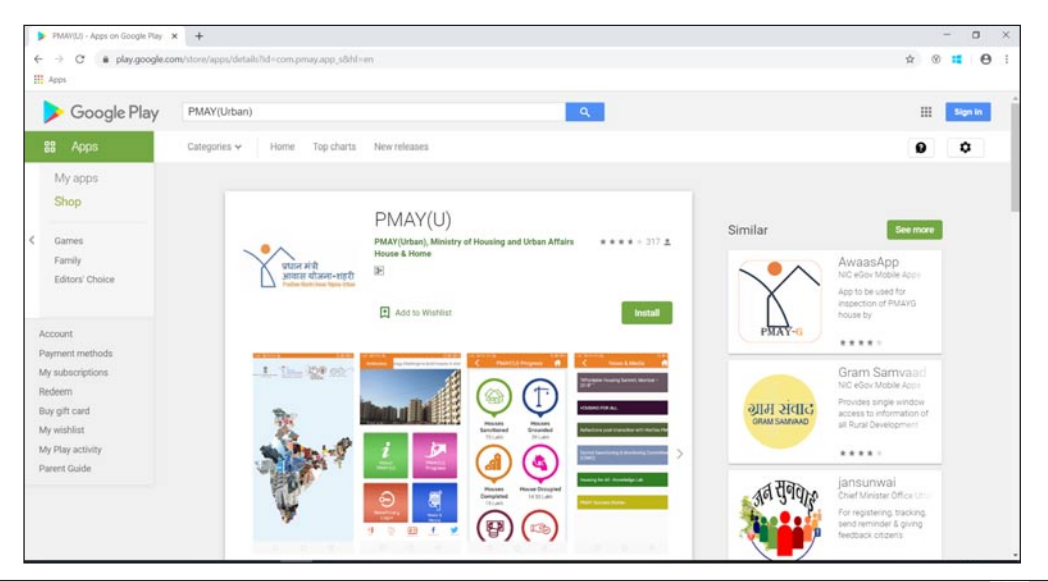

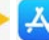

CLSS Awas Portal (CLAP): User Manual

The PMAY(U) Mobile Application is integrated with PMAY(U) MIS, to validate beneficiaries' details in PMAY(U) MIS through registered mobile number of beneficiaries. If beneficiary enters the mobile number, the mobile application after validating the mobile number entered by user will receive SMS based on cases: (1) If Mobile number exists in same State, then user will receive OTP. (2) If Mobile number doesn't exist, then user will receive SMS "To Kindly contact concerned ULB to update your mobile number in PMAY(U) MIS."

The application allows beneficiaries of all verticals of PMAY (U) i.e. Beneficiary Led Individual House Construction/Enhancement (BLC), Affordable Housing in Partnership (AHP), In-situ Slum Redevelopment (ISSR) and Credit Linked Subsidy Scheme (CLSS) to capture and upload photos and videos of completed houses along with testimonies. The photos, selfies and video bank of beneficiaries' testimonies will be scrutinized at State and Central level through Content Management System (CMS).

**CLSS Tracker in PMAY(U) Mobile application** has also been integrated for borrower/co-borrower to track their application status of CLSS subsidy after entering valid Application ID generated through CLAP portal and an OTP code.

**CLSS Tracker in UMANG mobile application**. The Ministry has also planned to integrate CLSS tracker in UMANG mobile application. UM-ANG (Unified Mobile Application for New-age Governance) is envisaged to make e-governance 'mobile first'. It is developed by Ministry of Electronics and Information Technology (MeitY) and National e-Governance Division (NeGD). It brings together all Government Departments and their services on a single platform to provide better and easier services to citizens.

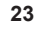

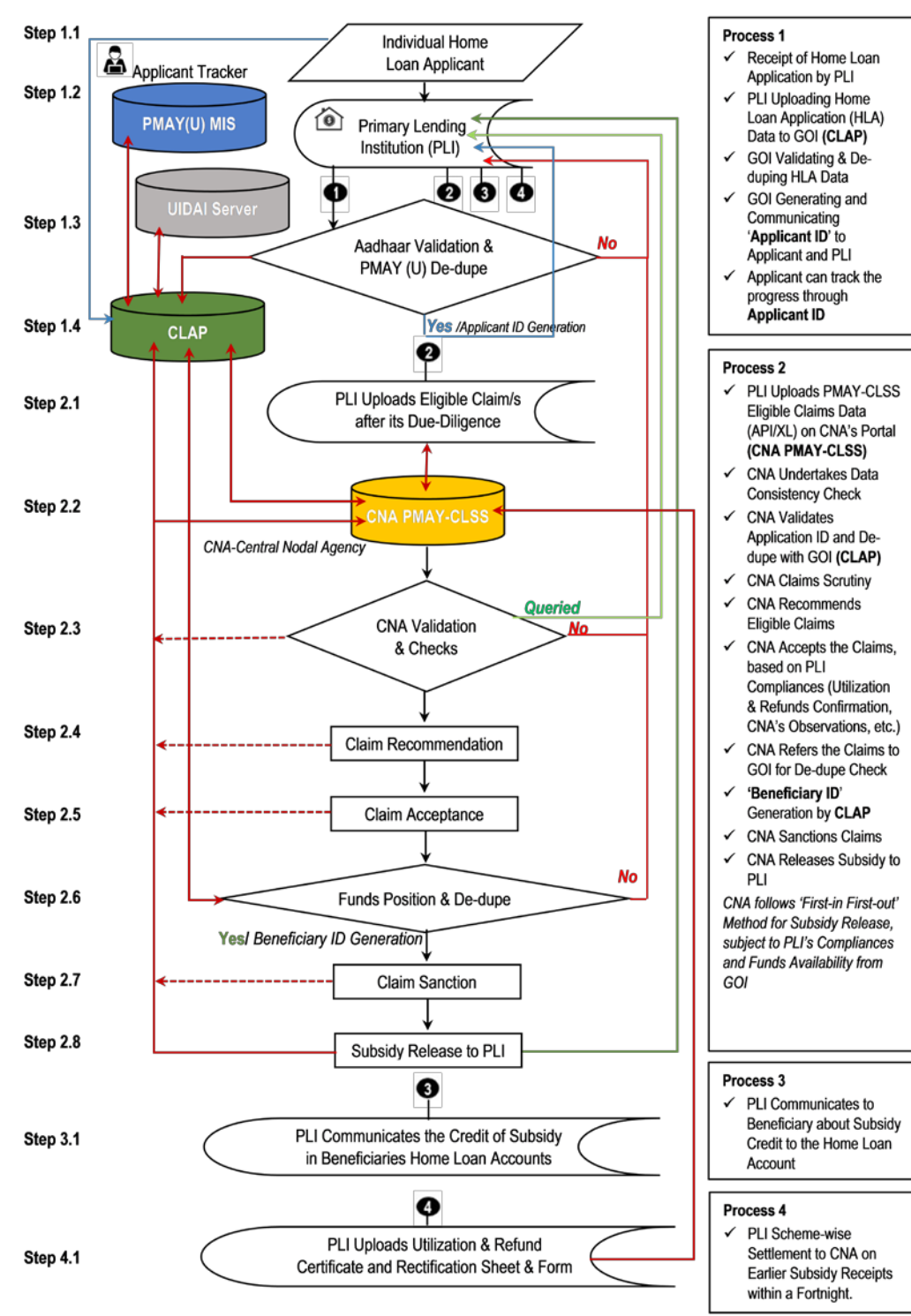

#### STEPS IN THE PMAY-CLSS FLOW CHART

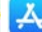

#### **Process 1: PLI TO CLAP**

This is first process of CLAP software where PLI will enter details of borrower, co-borrower and spouse details to check their eligibility before lodging his claim for CLSS subsidy interest on Central Nodal Agency portal. In order to achieve the objective, The Ministry has given two options to PLIs to enter data in CLAP portal, i.e.

- **a. Web Form** Manual data entry of each case in CLAP portal through authorized username and password given to each PLI.
- **b. API Interface**  Sharing details from whitelisted PLI server to CLAP server in API mode.

#### **Detailed Steps in Process 1**

- 1. Login for PLIs/ whitelisting of PLIs server.
- 2. Data from PLIs to CLAP server either through API or web form
- 3. Aadhaar demographic verification of borrower, co-borrower and their spouse from UIDAI
- 4. De-duplication of borrower, co-borrower and spouse from PMAY(U) MIS System
- 5. Generation of Application ID
- 6. Sending of error code to PLI in following cases :
	- a. In case in invalid town code
	- b. Error code and error description in case of UIDAI send failure response during Aadhaar demographic verification of borrower/co-borrower and spouse.
	- c. Beneficiary Code and Mission Component name, i.e. (BLC or AHP, or ISSR), in case de-duplication fails i.e. borrower, co-

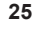

borrower or spouse are already beneficiaries of PMAY(U) in any other vertical.

- 7. Integration with Process 2 of CNA
- 8. Generation of Beneficiary\_ID.

#### **PLIs connecting to CLAP through web-form**

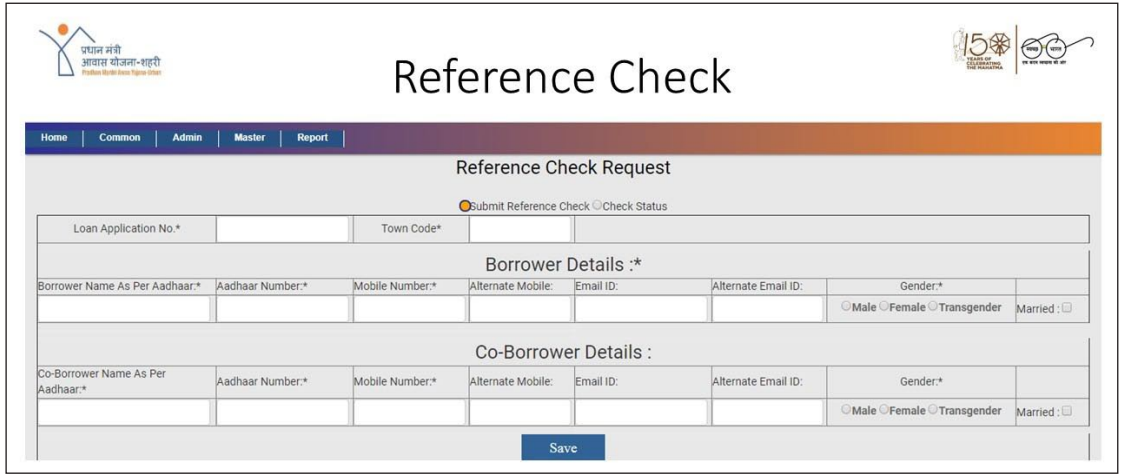

## **Process 2: PLI to CNA**

- 1. PLI shall furnish Public IP Address, URL and Port details to MoHUA and CNA.
- 2. PLI will upload the eligible claims on CNA's PMAY-CLSS 24x7 online portal along with Application ID generated in Process 1 either through Web API or Excel Sheet.
- 3. Without Application ID, claim will not be accepted under Process 2.
- 4. CNA shall process the claim on record basis, based on uploaded date.

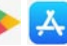

- 5. Initial scrutiny of claims shall be done through Manage by Rules (MBR).
- 6. Filtered claims shall be forwarded to CLAP for de-duplication.
- 7. Queried and rejected claims will appear on PLI page.
- 8. Sample check shall be done on accepted claims under Manage by Exception (MBE).
- 9. Successful Individual claims uploaded by the PLI shall be combined periodically for submitting Claim Application Form (CAF) by its Authorised Signatories.
- 10. Compliance checks shall be undertaken by CNA (Utilization, Refund, Inspection, End-use, etc.) in respect of the PLI.
- 11. CNA refers the PLI claims to CLAP for de-duplication.
- 12. CLAP generates Beneficiary\_ID for the individual eligible claim.
- 13. Claim Release Form (CRF) shall be generated by the system for the PLI.
- 14. Subsidy sanctioned by the CNA to PLI, based on CRF.
- 15. Subsidy released by the CNA to PLI through digital transaction.

#### **Screens - Process 2** *(Actual screen display may undergo change)*

#### $1)$ Common  $\rightarrow$  Scheme Selection

After Login, Select Scheme mentioned in Dropdown List as per requirement for proceeding in application.

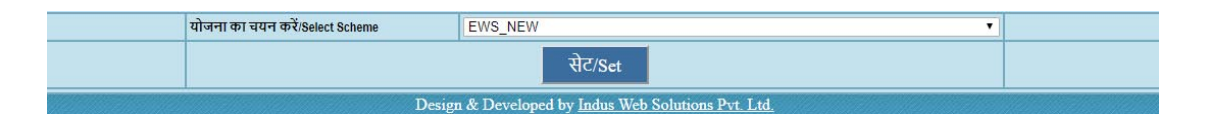

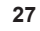

**2) Common**  $\rightarrow$  **Home** - After login, dashboard presents claims submitted by Institutions and pending for acceptance status.

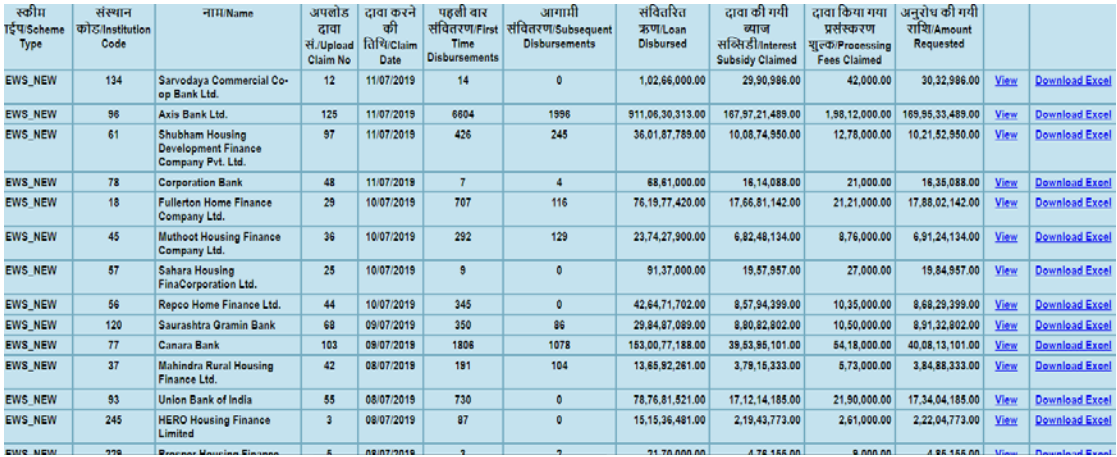

#### 3) Common  $\rightarrow$  Home

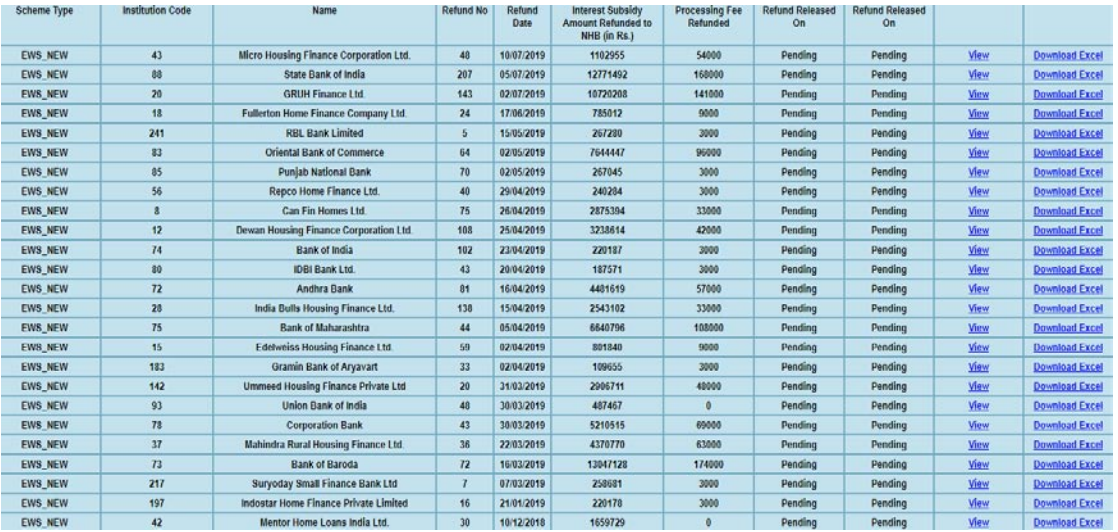

#### **4) Common Change Password**

Login user Changes your Password.

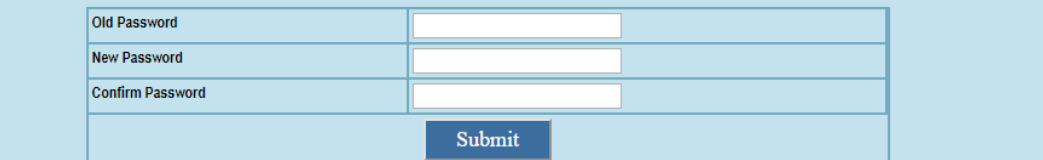

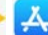

#### **5)** Admin  $\rightarrow$  User Administrator

Create User by providing Scheme, PLI and Profile rights as per Requirement.

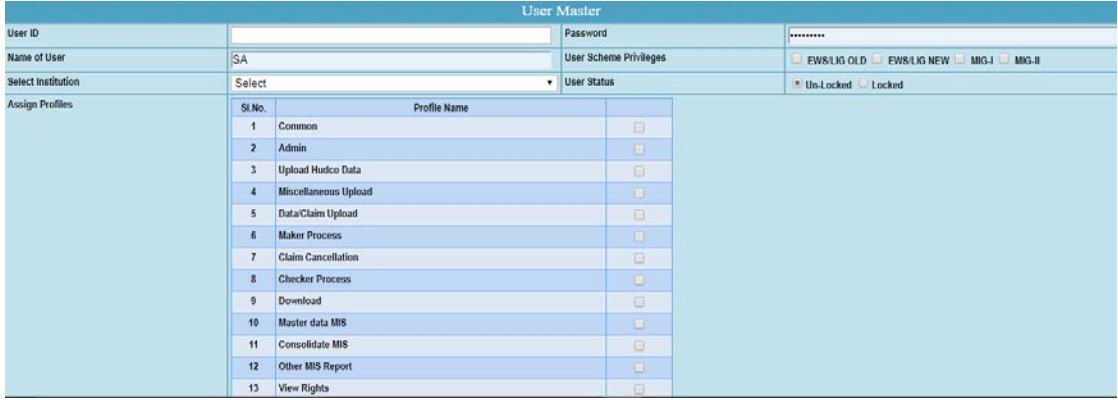

#### **6) Admin**  $\rightarrow$  **Institution Master – For creation of PLI**

Create PLI and Provide mandatory Information for PLI Creation.

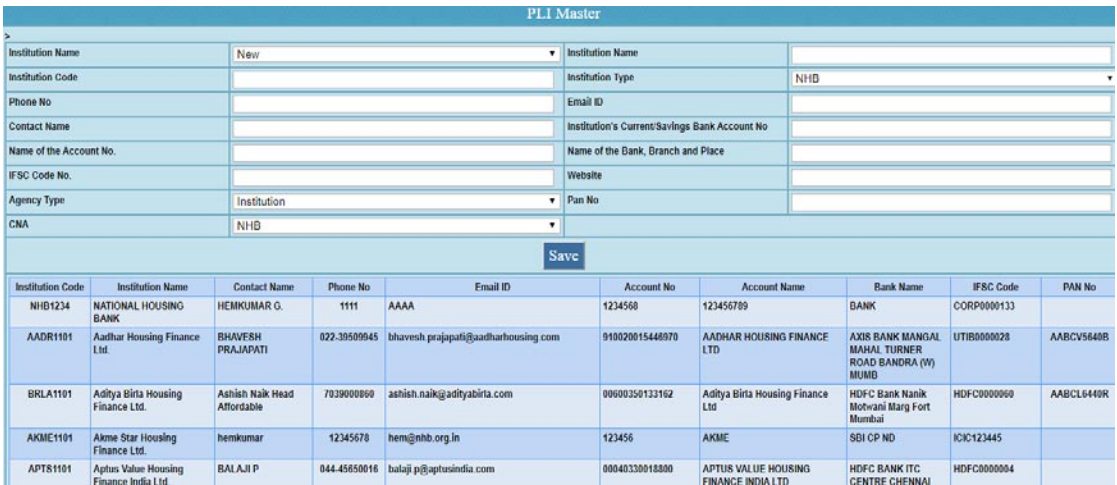

## **7) Admin**  $\rightarrow$  **State User Master** (MIS Users for viewing data only)

Provides Rights of State for distinct PLI and also create New User.

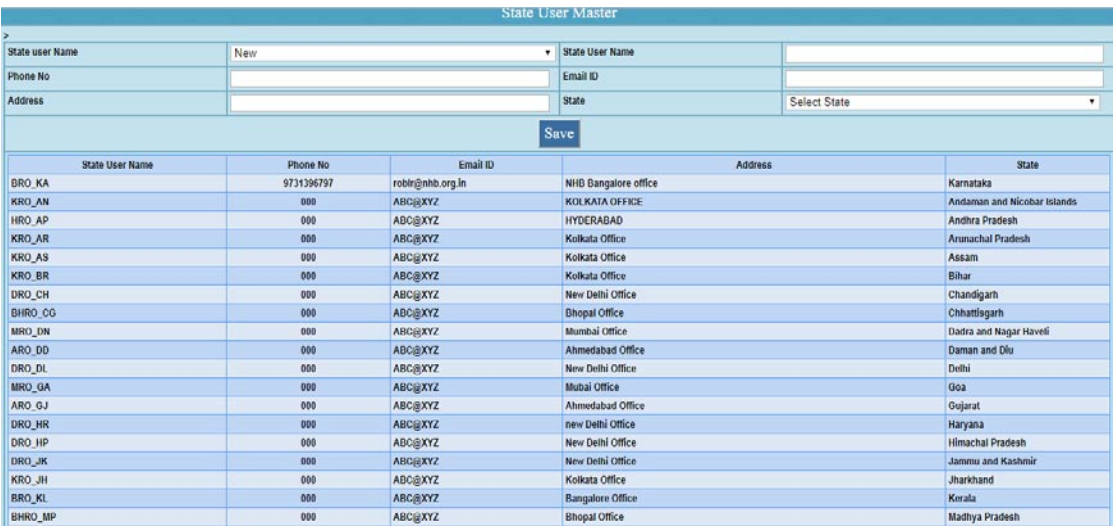

**8) Admin**  $\rightarrow$  **Change User Password** (to be used by Admin for re-setting password of other users)

Any User which already exists has Rights to Change Password.

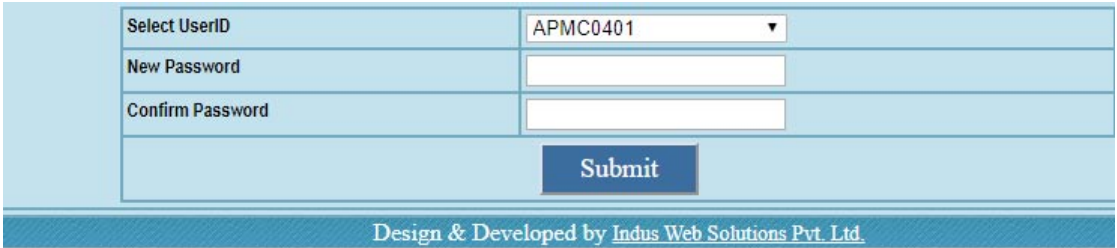

#### **9) Admin**  $\rightarrow$  **View User Profile** – Assigning profiles to users

Institutions and PLI wise see the Profile Rights by this Menu.

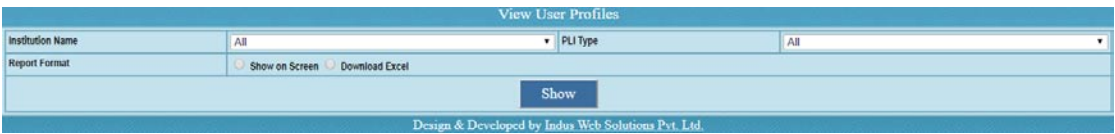

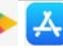

**10) Admin → View Admin Message** – Alert/Broadcast messages creation

Message see and edit with Date.

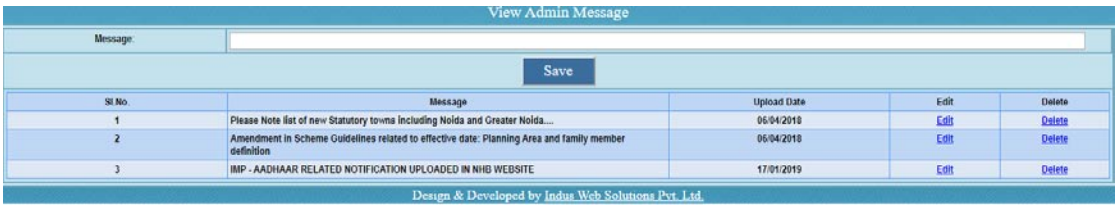

#### **11) Admin Restricted User Detail – Locked users**

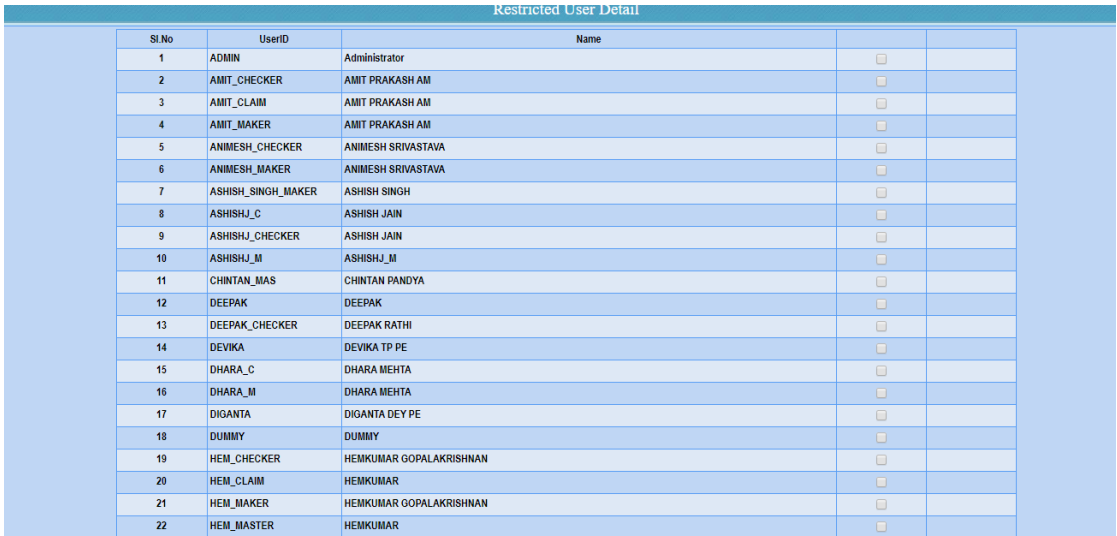

#### **12) Admin Applicant Details Form**

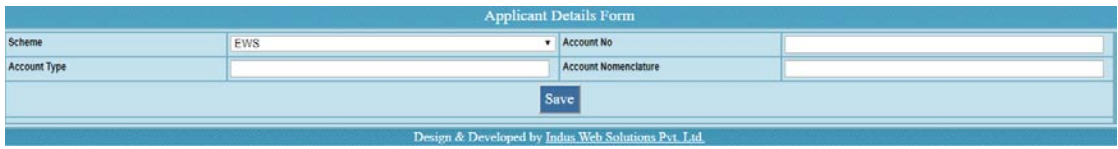

#### **13) Miscellaneous Upload Upload Utilization Certificate**

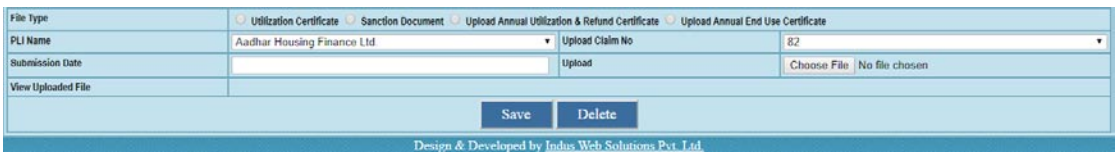

#### **14) Miscellaneous Upload Inspection Document**

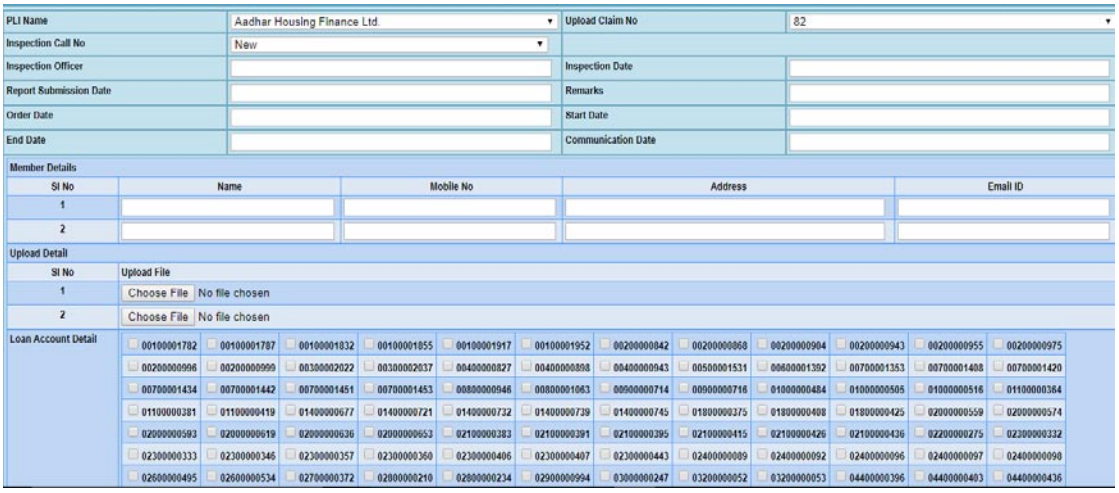

#### **15) Miscellaneous Upload Upload Signatory Document**

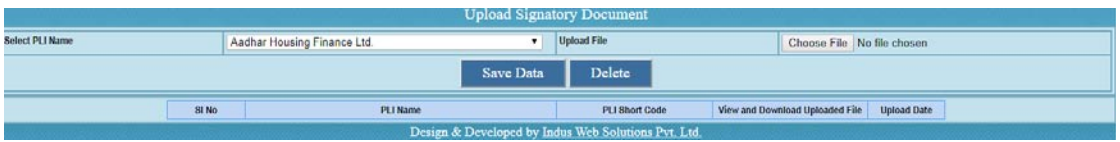

#### **16) Miscellaneous Upload MOU/Authorization**

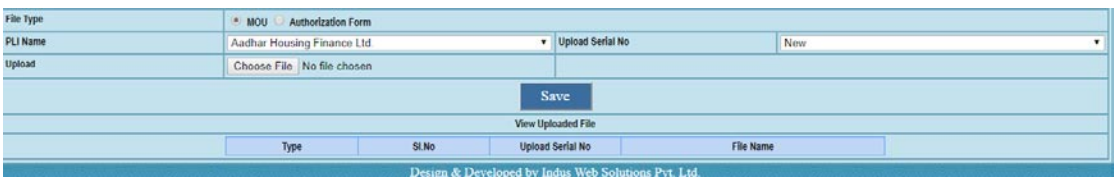

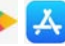

 $\left(\frac{1}{2},\frac{1}{2}\right)$ 

#### **17) Upload**  $\rightarrow$  **Claims – Excel Upload by PLI**

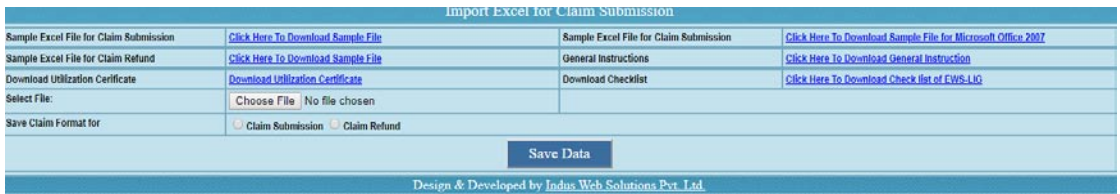

#### **18) Upload Upload Rectification Datasheet**

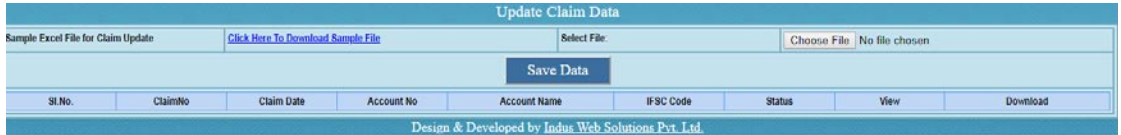

#### **19) Upload**  $\rightarrow$  **Upload DataUpdation**

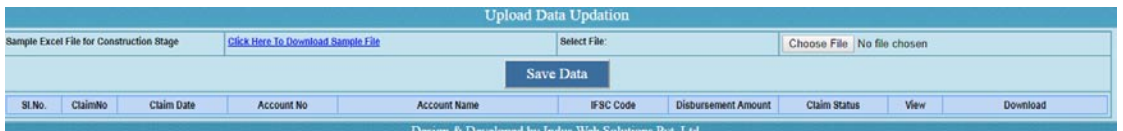

#### **20) Download**  $\rightarrow$  **User Manual**

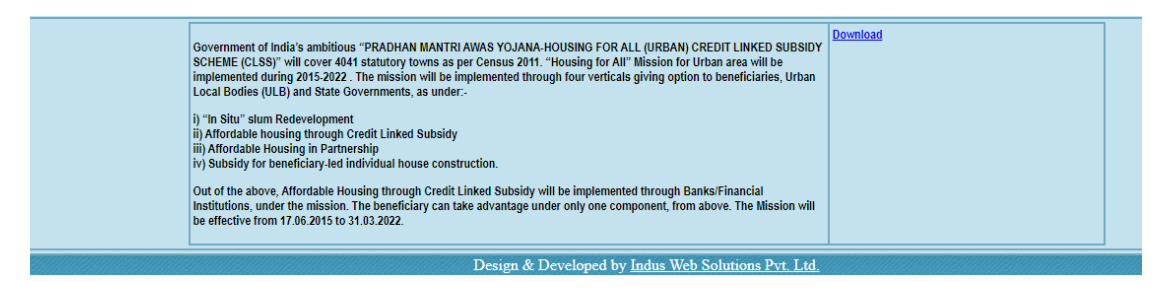

#### **21) Download RTGS Funds Transfer Form**

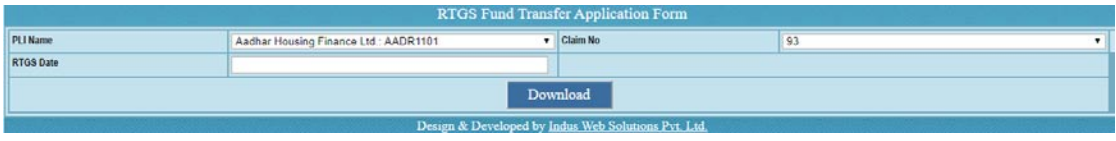

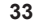

#### **22) Download Queried Cases**

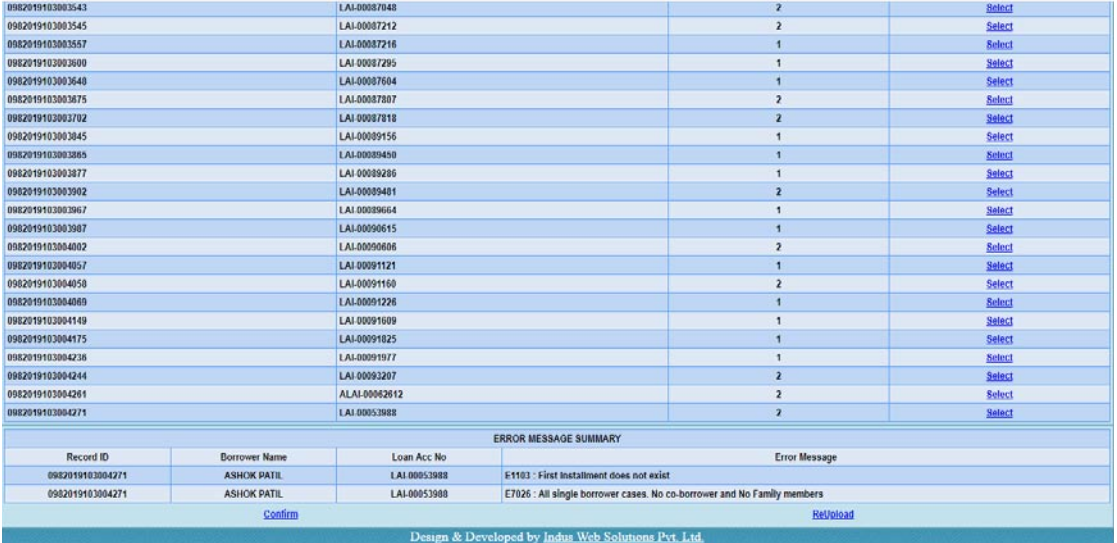

#### **23) Managed by Exception I**

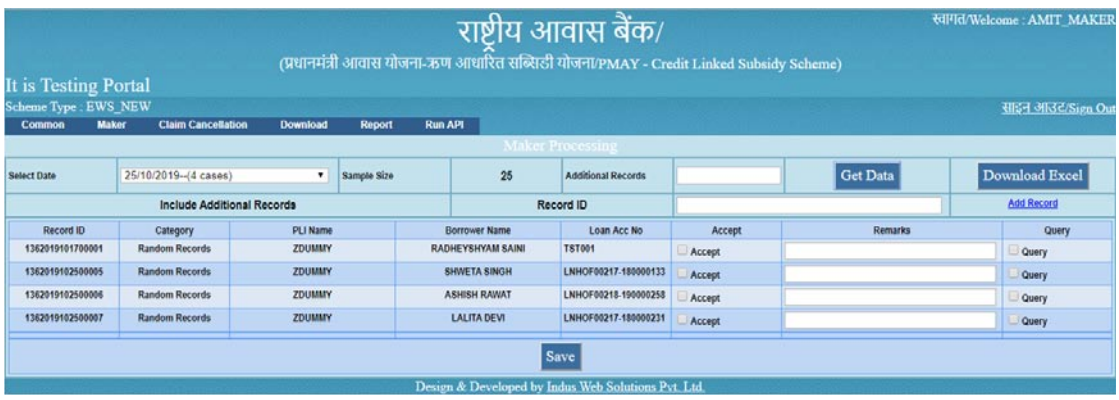

#### **24) Managed by Exception II**

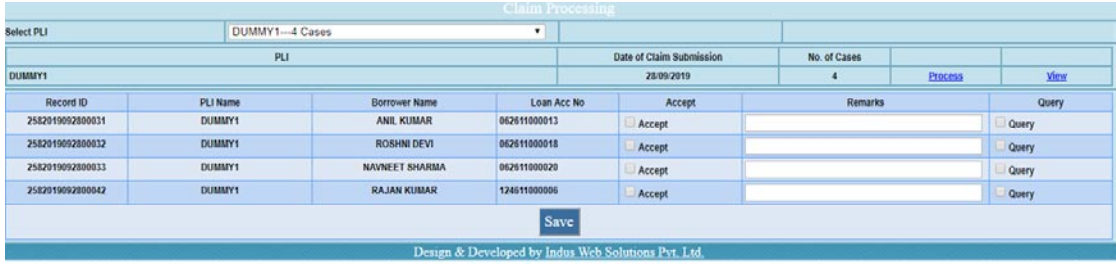

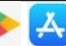

#### **25) Claim Application Form Generation**

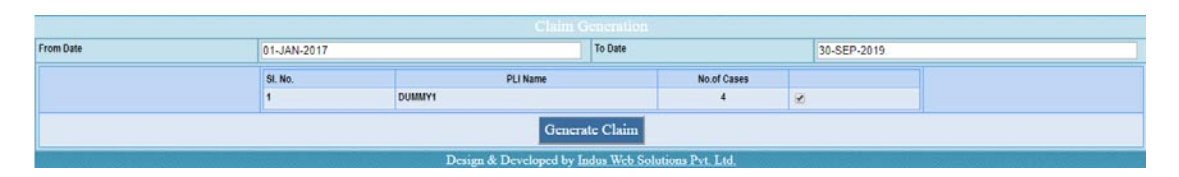

#### **26) Manual Feeding of Fund Availability**

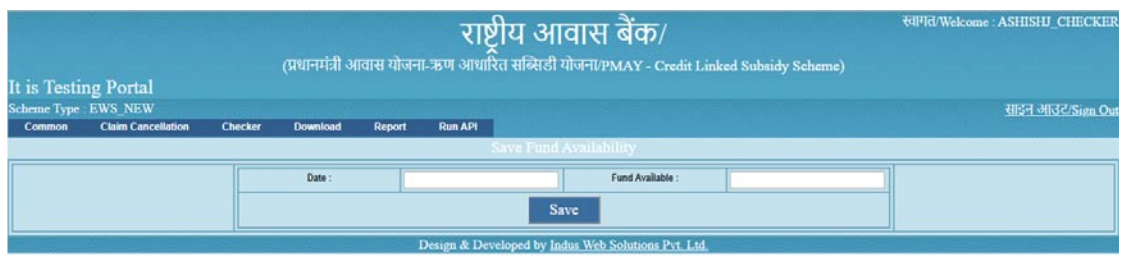

#### **27) Claim Release Form Generation**

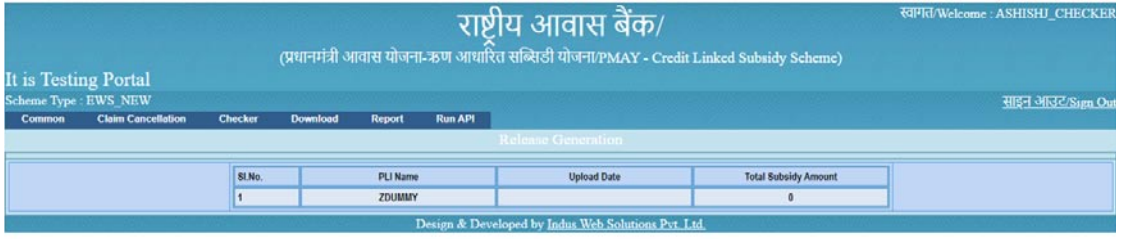

#### **Process 3: PLI**

- 1. Display the requirements for PMAY-CLSS at the branches and sensitize the branch staff.
- 2. Credit the subsidy to the home loan account of the beneficiary and update the loan account and EMI reduction in the system.
- 3. Communicate to the PMAY-CLSS beneficiary about the receipt of subsidy and EMI reduction (along with revised calculation).

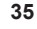

- 4. Facilitates the Beneficiary to upload the House Photo, selfies and video on PMAY (U) mobile application available on google play store as well as apple app store.
- 5. Timely redressal of PMAY-CLSS grievances.

## **Process 4 : CNA**

- 1. Verification of PLI's Authorized Signatory from the records of CNA.
- 2. System provides fortnightly window to PLI for uploading Utilization and Refund.
- 3. Confirmation of PLI's Scheme-wise Subsidy Settlement (Utilization and Refund).
- 4. Closure of PMAY-CLSS Inspection Observations, if any.
- 5. Additional query, which requires resolution, if any.
- 6. Issuing suitable advisory to PLI for compliances, as and when required.

## **CLAP – Frequently Asked Questions (FAQs)**

#### **Question: What is CLAP?**

**Answer:** CLSS Awas Portal (CLAP) is a transparent and robust real time web-based monitoring system for CLSS beneficiaries and other stakeholders which can be accessed through https://pmayuclap.gov.in/.

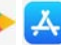

#### **Question: What are the objectives of designing, developing and implementing of CLAP?**

**Answer:** To validate borrower/co-borrower at initial stage/ before processing application for CLSS interest subsidy. Main features incorporated in CLAP are as below :

- 1. Aadhaar validation and de-duplication before subsidy claim upload.
- 2. Unique ID i.e. Application ID to each record.
- 3. Beneficiary tracking system i.e. CLSS tracker
- 4. SMS alerts to borrower and co-borrower on status of their application.
- 5. Individual processing of records avoiding clubbing and delay in payments.

#### **Question: Who can access/login CLAP software?**

**Answer:** Ministry of Housing and Urban Affairs (MoHUA), States/UTs, Central Nodal Agencies (CNA's), Primary Lending Institutions (PLIs) with their authorized username and password.

#### **Question: Whether any dedicated mobile application developed for CLAP software?**

**Answer:** No, but CLSS tracker module of CLAP software will be integrated with PMAY (U) mobile application which is available on Google Play Store and Apple App Store. Through CLSS tracker, borrower and co-borrower after entering their Application ID will get an OTP code on their mobile number as registered in CLAP software. On entering of valid OTP code, mobile application will display status of their CLSS application.

#### **Question: What is a CLSS tracker?**

**Answer:** A CLSS tracker has been designed, developed and implemented for CLSS beneficiaries to track their application. There are 5 stages which have been incorporated in CLSS tracker i.e.

- 1. Application ID generated
- 2. Due diligence by PLI
- 3. Claim uploaded on Central Nodal Agency Portal
- 4. Subsidy claim approved
- 5. Subsidy released to PLI

CLSS tracker will also display details of all disbursements (in case of multiple disbursements) like date of disbursement and subsidy amount. If Central Nodal Agency raises any query to PLI for clarification, then CLSS Tracker will display the same information to beneficiaries.

#### **Question: How to access CLSS tracker?**

**Answer:** CLSS tracker can be accessed through CLAP portal i.e. https:// pmayuclap.gov.in/

### **Question: How does the system work if same borrower or co-borrower applies to multiple PLIs?**

**Answer:** CLAP system will generate same Application ID and system will maintain log of his/her application with multiple PLIs.

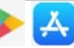

#### **Question: What is the difference between Application ID and Beneficiary ID?**

**Answer:** CLAP system will generate an Application ID for each borrower only after their successful verification with UIDAI and de-duplication with beneficiaries of other three verticals from PMAY (U) MIS system whereas beneficiary ID is the unique to identify CLSS beneficiary of PMAY (U) who have availed subsidy amount into their home loan account.

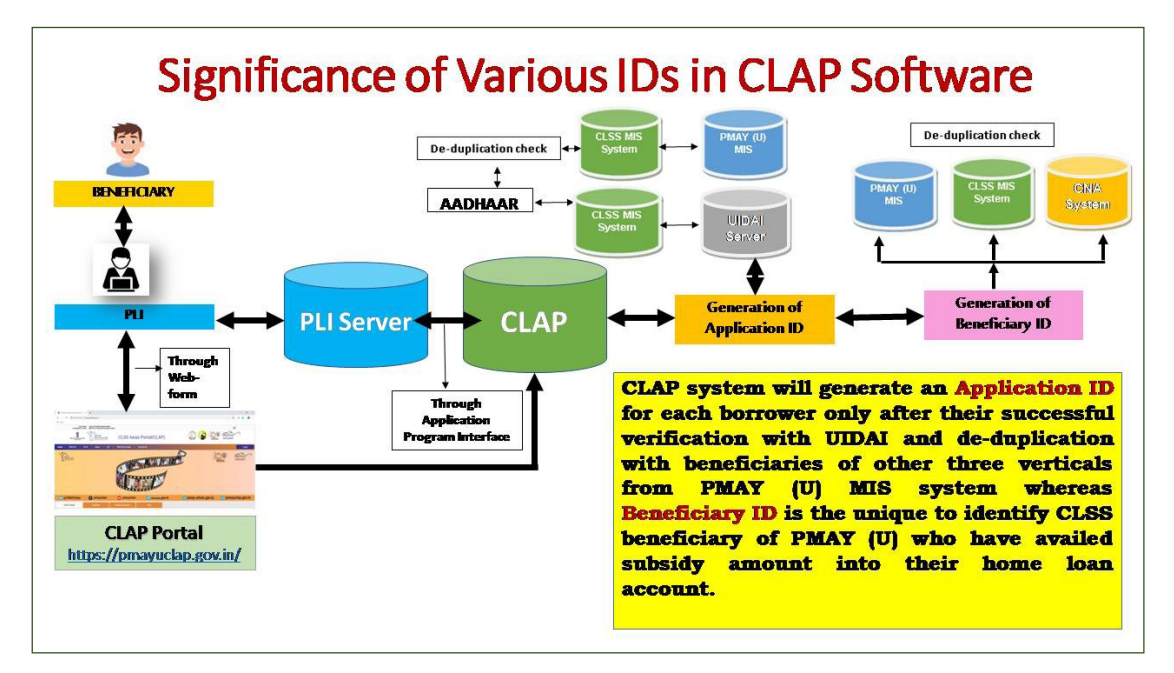

**Question: Are spouse details of borrower and co-borrower mandatory for filling his/her application in CLAP?**

**Answer:** Yes, to avoid duplicity of availing multiple benefits in PMAY(U) Mission.

### **Question: Are family dependent details mandatory for filling his/ her application in CLAP?**

**Answer:** No, capturing of family dependent details are not mandatory.

**39**

Only borrower, co-borrower and spouse details are mandatory in order to verify their identities.

#### **Question: What are the different types of stakeholders?**

**Answer:** Ministry of Housing and Urban Affairs (MoHUA), Central Nodal Agencies (CNAs) i.e. NHB, HUDCO and SBI, Primary Lending Institutions (PLIs), Borrower/Co-borrower, PMAY(U) Beneficiaries, Citizens.

#### **Question: Is there any unique ID to identify application status?**

**Answer:** Yes, Application ID is the unique ID to track CLSS application.

### **Question: Is there any unique ID to identify CLSS beneficiaries in CLAP software?**

**Answer:** Yes, Beneficiary ID is the unique ID to identify CLSS beneficiaries who have received CLSS interest subsidy in his/her home loan account.

#### **Question: Roles and responsibilities of PLIs in CLAP Software?**

**Answer:** Mentioned above at para *CLAP: Roles and Responsibilities.*

#### **Question: Roles and responsibilities of MoHUA in CLAP Software?**

**Answer:** Mentioned above at para *CLAP: Roles and Responsibilities.*

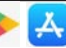

#### **Question: Roles and responsibilities of Central Nodal Agencies (CNAs) in CLAP Software?**

**Answer:** Mentioned above at para *CLAP: Roles and Responsibilities.*

#### **Question: Whether CLAP software will send SMS to applicant?**

**Answer:** Yes, CLAP will send application status to both borrower and co-borrower on their mobile number as registered in CLAP portal.

#### **Question: What are the stages at which CLAP software will send SMS to borrower or co-borrower?**

**Answer:** CLAP will send SMS at below mentioned stages:-

- a. After generation of Application ID
- b. After PLI lodging the claim on CNA's Portal
- c. After generation of Beneficiary\_ID
- d. For uploading photo, selfie and video of success story from CLSS Beneficiaries.
- e. After subsidy refund by PLI to CNA, if any.
- f. At the time of generation of OTP

#### **Question: What is the timeline for generation of Application ID in CLAP software and sharing with concerned PLI and borrower and co-borrower?**

**Answer:** If PLI enters Process 1 data in CLAP software through API via their white-listed server then CLAP application will generate an Applica-

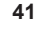

tion ID in 24 hours. In this case PLI will take Application ID after calling get-status API from their server.

If PLI enters Process 1 data in CLAP software through manual entry in web form through authorized user name and password, then CLAP application will generate an Application ID in 24 hours.

### **Question: Can application be rejected by the CLAP software even after generation of Application ID in CLAP?**

#### **Answer:** Yes, if

- a. Borrower/co-borrower and their spouse found duplicate with existing beneficiaries of PMAY(U) in Process 2 i.e. either at time of lodging claim on CNA server or before crediting subsidy amount in his/her home loan account.
- b. Found ineligible by internal processes of Central Nodal Agency as per the process flow chart.

### **Question: MoHUA contact details for any clarification /queries / grievance?**

**Answer:** Shri R.K. Gautam Director (HFA-5), Ministry of Housing and Urban Affairs Room No. 118,G Wing, NBO Building, Nirman Bhawan, New Delhi-110011 Tel: 011-23060484, 011-23063285 E-mail: pmaymis-mhupa@gov.in, grievance-pmay@gov.in

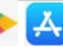

#### **Question: Any toll-free number of Central Nodal Agencies?**

**Answer: CLSS Toll Free Number of CNAs SBI: 1800 112 018 HUDCO: 1800166163 NHB: 1800113377 and 1800113388**

#### **Question: Contact details of MoHUA, CNAs and PLIs?**

Answer: Please visit contact us page on CLAP website https://pmayuclap.gov.in/

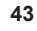

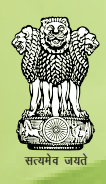

**Ministry of Housing & Urban Affairs Government of India** Room No.116, G-Wing, Nirman Bhawan, New Delhi-110011 Website: http://mohua.gov.in https://pmay-urban.gov.in PMAY(U) MIS : https://pmaymis.gov.in

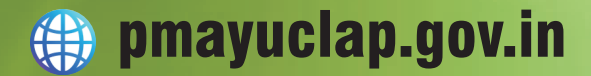

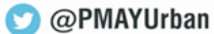

**f** pmayurban

pmay-urban.gov.in

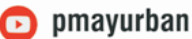

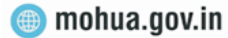